# Getting started with the CFI Awards Management System

An overview document for institutional administrators

December 2021

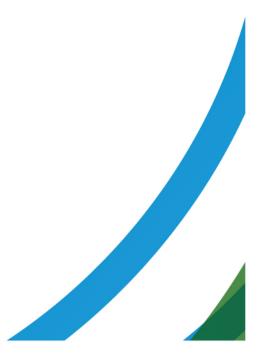

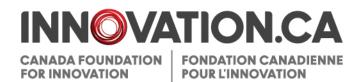

# **Table of Contents**

| 1 | Defin  | tions                                                         | 1 |
|---|--------|---------------------------------------------------------------|---|
| 2 | Refer  | ence material                                                 | 1 |
| 3 | What   | is CAMS?                                                      | 1 |
| 4 | Acces  | ss to CAMS                                                    | 2 |
|   | 4.1    | CAMS sign-in page                                             | 2 |
|   | 4.2    | Two-step verification                                         | 3 |
|   | 4.3    | Resetting your password                                       | 4 |
|   | 4.4    | Accessing user profile and preferences                        | 5 |
| 5 | The ir | nstitutional dashboard                                        | 6 |
|   | 5.1    | Overview                                                      | 6 |
|   | 5.2    | Navigation                                                    | 6 |
| 6 | The a  | pplication process                                            | 8 |
|   | 6.1    | Managing proposals                                            | 9 |
|   | 6.1.1  | Searching1                                                    | 0 |
|   | 6.1.2  | Listing and sorting1                                          | 1 |
|   | 6.1.3  | Completing and validating forms1                              | 2 |
|   | 6.1.4  | Navigating within the form1                                   | 2 |
|   | 6.1.5  | Verifying or returning to the project leader for corrections1 | 3 |
|   | 6.1.6  | Reopening or submitting to the CFI1                           | 4 |
|   | 6.1.7  | Project archiving1                                            | 5 |
|   | 6.1.8  | Collaborating requests1                                       | 7 |
|   | 6.2    | Guidelines for attachments1                                   | 8 |
|   | 6.2.1  | Pagination1                                                   | 8 |
|   | 6.2.2  | Page formatting1                                              | 8 |
|   | 6.3    | Notice of Intent structure1                                   | 8 |
|   | 6.3.1  | Project information1                                          | 8 |
|   | 6.3.2  | Collaborating institutions1                                   | 8 |
|   | 6.3.3  | Principal users/Team Members1                                 | 9 |

|   | 6.3.4   | Project description (page limit varies by competition) | 19 |
|---|---------|--------------------------------------------------------|----|
|   | 6.3.5   | Suggested reviewers                                    | 19 |
|   | 6.4     | Proposal structure                                     | 19 |
|   | 6.5     | Project module                                         | 20 |
|   | 6.5.1   | Project information                                    | 20 |
|   | 6.5.2   | Plain language summary                                 | 20 |
|   | 6.5.3   | Project summary                                        | 20 |
|   | 6.5.4   | Principal and other users/Team members                 | 20 |
|   | 6.5.5   | Collaborating institutions                             | 20 |
|   | 6.5.6   | Financial resources for operation and maintenance      | 20 |
|   | 6.5.7   | Assessment criteria                                    | 21 |
|   | 6.6     | Finance Module                                         | 21 |
|   | 6.6.1   | Cost of individual items                               | 21 |
|   | 6.6.2   | Construction or renovation plans                       | 22 |
|   | 6.6.3   | Contributions from eligible partners                   | 22 |
|   | 6.6.4   | Infrastructure utilization                             | 22 |
|   | 6.7     | Suggested reviewers                                    | 22 |
| 7 | Decisio | ons                                                    | 23 |
|   | 7.1     | View decisions                                         | 23 |
|   | 7.2     | Competition documents                                  | 24 |
| 8 | Award   | finalization                                           |    |
|   | 8.1     | Access                                                 | 25 |
|   | 8.2     | Searching                                              | 25 |
|   | 8.3     | Search results                                         | 27 |
|   | 8.4     | Project's main award finalization page                 | 28 |
|   | 8.5     | Award finalization form                                | 29 |
|   | 8.6     | Submit the award finalization form                     | 30 |
| 9 | Amenc   | dments                                                 |    |
|   | 9.1     | Searching                                              | 31 |
|   | 9.2     | Search results                                         |    |
|   | 9.3     | Project's main amendment page                          |    |
|   | 9.4     | Amendment requests: statuses and actions               | 34 |
|   | 9.5     | Amendment request form                                 | 35 |
|   |         |                                                        |    |

| 10 | Payme       | nt                                                            |    |
|----|-------------|---------------------------------------------------------------|----|
|    | 10.1        | Searching                                                     |    |
|    | 10.2        | Search results                                                |    |
| 11 | Financi     | ial reports                                                   | 39 |
|    | 11.1        | Searching                                                     |    |
|    | 11.2        | Search results                                                | 40 |
|    | 11.3        | Project's main financial report page                          | 41 |
|    | 11.4        | Financial report statuses                                     | 42 |
|    | 11.5        | Financial report form                                         | 43 |
| 12 | Project     | progress report                                               | 45 |
|    | 12.1        | Operational statuses and PPR submissions: reporting deadlines | 46 |
|    | 12.2        | Managing required operational statuses                        | 47 |
|    | 12.3        | Filling out, validating and completing PPR                    | 48 |
|    | 12.4        | Navigating within the PPR form                                | 49 |
|    | 12.5        | Returning PPRs to project leaders or submitting PPRs to CFI   | 50 |
|    | 12.6        | Enabling project leaders to delegate PPR data entry           | 51 |
|    | 12.7        | Delegating completion of the PPR                              | 51 |
| 13 | Infrastr    | ucture operating fund module                                  | 53 |
|    | 13.1        | IOF annual report form                                        | 55 |
| 14 | Overvie     | ew information                                                | 56 |
|    | 14.1        | Institutional overview                                        | 56 |
|    | 14.2        | Report repository                                             | 56 |
|    | 14.3        | Project overview                                              | 56 |
| 15 | Managi      | ing institutional agreements and access privileges            | 57 |
|    | 15.1        | Institutional agreement                                       | 58 |
|    | 15.2        | Manage privileges                                             | 59 |
|    | 15.2.1      | Search results                                                | 60 |
|    | 15.2.2      | Setting individual privileges                                 | 61 |
|    | 15.2.3      | History                                                       | 62 |
|    | 15.3        | Award agreements signed by                                    | 63 |
|    | 15.4 Access | levels for project leaders                                    | 64 |

| 16 | Appendix A – Minimum privileges65 |
|----|-----------------------------------|
|    |                                   |

17 Appendix B – Privileges that can be assigned by each institutional agreement role.. 66

# **1 DEFINITIONS**

**Institution** refers to the Canada Foundation for Innovation (CFI)-eligible institution or an authorized representative acting on behalf of the institution.

**Institutional administrator** refers to individuals responsible for managing CFI projects on behalf of the institution. These individuals are responsible for pre-award and post-award activities.

**Pre-award activities** encompass all activities related to applying for CFI funding, uploading supporting documents, collaborating with researchers to submit proposals, and viewing the funding decisions and review materials for proposals.

**Post-award activities** encompass all activities related to managing successful projects including award finalization, amendments, *Project progress reports* and financial reports. This also includes managing the institution's Infrastructure Operating Fund (IOF) allocation and IOF annual reports.

Project leader refers to individuals mandated by the institution to lead CFI-funded projects.

Reviewer refers to individuals who participate in the review process of proposals submitted to the CFI.

# 2 REFERENCE MATERIAL

This guide is intended for institutional administrators who use CAMS to manage pre-award and post-award activities. Other guides are available, depending on your role and the type of activity you perform in CAMS.

**Researcher**: If you are a researcher, please refer to *Getting started with CAMS: An overview document for researchers*.

Reviewers: If you are a reviewer, please refer to Getting started with CAMS: An overview document for reviewers.

# 3 WHAT IS CAMS?

The Canada Foundation for Innovation Awards Management System (CAMS) is the secure online portal that allows universities, colleges, research hospitals and non-profit research institutions to apply for CFI funding and assists them in managing the full life cycle of a CFI-funded project.

CAMS allows institutional administrators to manage pre-award and post-award activities related to CFI funding. It also allows researchers to prepare proposals for internal submission to the institution, as well as have access to information related to the projects they lead. Finally, CAMS gives reviewers access, in a single location, to the information and documentation necessary to assess the proposals assigned to them.

# 4 ACCESS TO CAMS

The CFI liaison and account administrator are responsible for setting access privileges for all institutional administrators. Please contact them to obtain a CAMS account. If you are the CFI liaison or the account administrator for your institution, refer to section 15 ("Managing institutional agreements and access privileges").

If you are an individual with an institutional agreement role (i.e. President, authorized signatory, liaison or account administrator), the CFI will create or update your account in CAMS. This will be done by the CFI following the receipt of a signed institutional agreement from your institution.

Following the creation of a new account, an activation email notification will be sent to the user. The account must be activated within 30 days of receipt, so please ensure that the CFI's automated activation messages (from notification@cfi-fci.ca) will not be blocked by your institution's firewall.

# 4.1 CAMS sign-in page

Once your CAMS account is created and the appropriate privileges assigned, you can access CAMS as follows:

- Navigate to Innovation.ca;
- Click the "CAMS" icon in the top right-side menu bar.
- The CAMS sign-in page will appear.

| ADA FOUNDATION FON | DATION CANADIENNE<br>R LINNOVATION |                                              | Arr Getting started with CAMS 🗢        |
|--------------------|------------------------------------|----------------------------------------------|----------------------------------------|
|                    | Welcome                            | to the CFI Award Management System<br>(CAMS) |                                        |
|                    |                                    | Username (email)                             |                                        |
|                    |                                    | Password                                     |                                        |
|                    |                                    | Remember me on this computer                 |                                        |
|                    |                                    | Sign in                                      |                                        |
|                    |                                    | Eorgot password?<br>Create a new account     |                                        |
|                    |                                    |                                              |                                        |
|                    |                                    |                                              |                                        |
|                    |                                    |                                              |                                        |
| tant notices       |                                    |                                              | Canada Foundation for Innovation, 2011 |

On this page:

- Registered users can sign in;
- Registered users who have forgotten their password can reset their password; and,
- Researchers and institutional administrators can create a CAMS account.

# 4.2 Two-step verification

| DN CANADIENNE<br>NOVATION                                                                                                    | Getting started with CAMS → |
|----------------------------------------------------------------------------------------------------|-----------------------------|
| Welcome to the CFI Award Management System (CAMS)                                                                                                    |                             |
| To enhance CAMS security, you are required to enter a security code to complete<br>the authentication process.                                                            |                             |
| You have the option of receiving the security code by email to your username, to an<br>alternative email, or to your mobile device number.                                |                             |
| If you have not already set up an alternative email or mobile device number, you<br>can provide them in the security settings tab on your user profile after your log in. |                             |
| Email (username)      Email (alternative)      Mobile device number                                                                                                    |                             |
| Email (alternative)                                                                                                    |                             |
| Mobile device number                                                                                                    |                             |
| Country code Area code Number                                                                                                    |                             |
| Send security code                                                                                                    |                             |

To enhance CAMS security, in addition to signing in using a username and password, users who have an institution role associated to their user account may be required to enter a security code to complete the authentication process.

You have the option of receiving the security code by email to your username, to an alternative email or to your mobile device number.

| ATION CANADIENNE<br>L'UNNOVATION                                                                                                    | Getting started with CAMS - |
|----------------------------------------------------------------------------------------------------|-----------------------------|
| Welcome to the CFI Award Management System (CAMS)                                                                                                    |                             |
| receive to the or rando management oystem (oamo)                                                                                                    |                             |
| A security code has been sent to either your username (email), alternative email or<br>mobile device number.                                                  |                             |
| It may take several minutes to receive the security code. If the security code was<br>sent to your alternative email, you may need to check your spam folder. |                             |
| Please enter the security code received to complete the sign in process:                                                                                      |                             |
|                                                                                                    |                             |
| Are you using a trusted computer/device?                                                                                                    |                             |
| 🔿 Yes 🧕 No                                                                                                    |                             |
| Sign in Resend security code                                                                                                    |                             |

When entering the security code, if you specify that your computer or device is trusted, you will not have to enter a security code again when using that device and browser. However, if you change devices or browsers, or clear your browser's cache, you will be required to use two-step verification when you sign in.

| DA FOUNDATION | ATION.CA<br>FONDATION CANADIENNE<br>POUR LINNOVATION                                                                                                    | Getting started with CAMS ⇒ |
|---------------|----------------------------------------------------------------------------------------------------|-----------------------------|
|               | CFI Awards Management System security setup                                                                                                    |                             |
|               | Security code - initial setup                                                                                                    |                             |
|               | 7 To enhance CAMS security, when logging in, you may be prompted to enter a security receive to either your username (email), to an alternative email, or to your mobile devi                                                                                      |                             |
|               | Use username (email) only  Use username (email) or other option<br>Enter an alternative email or mobile device number to have more than one option to re<br>security code. Click "Verify" to receive a security code to verify the alternative email or<br>number. | ceive the                   |
|               |                                                                                                    | ear                         |
|               |                                                                                                    |                             |

New users or users with a newly assigned institution role will be prompted to set up a method of receiving security codes, either when creating a user account or when first logging into CAMS. You can modify the method of receiving security codes by navigating to the "My profile and preferences" screen.

# 4.3 Resetting your password

| CANADA FOUNDATION<br>FOR INNOVATION<br>FOR INNOVATION | Heb   Français                                    |
|-------------------------------------------------------|---------------------------------------------------|
|                                                       | Reset your password Usemame (email) Submit Cancel |

If you have forgotten your password, you can request to have the password automatically reset by clicking "Forgot password?" on the sign-in page. You will be required to provide your username (email address). You will receive an email with a unique password reset link. Once you click on the link, you will be required to create a new password. If you require assistance, please contact the CFI help desk at help.aide@innovation.ca.

# 4.4 Accessing user profile and preferences

These pages allow you to manage your contact information, security settings and password, as well as view privacy notices from the CFI.

| Home.>My profile and preferences |                   |                        | <b>↑</b>                                   |               |  |
|----------------------------------|-------------------|------------------------|--------------------------------------------|---------------|--|
| / profile and preferences        |                   | Click he               | ere to access your profile and preferences |               |  |
| Update contact information       | Security settings | s View privacy notices |                                            |               |  |
| General information              |                   |                        |                                            |               |  |
|                                  | Salutation        | Please select          | ~                                          |               |  |
|                                  | * Family name     | Account                |                                            | 50 characters |  |
|                                  |                   |                        |                                            |               |  |

# 5 THE INSTITUTIONAL DASHBOARD

#### 5.1 Overview

Once signed in as an institutional administrator in CAMS, you are automatically directed to your institutional dashboard. The information you can access is dependent on the access privileges granted to you by your institution for every module.

# 5.2 Navigation

The institutional dashboard contains a number of sections. The following image describes these sections and illustrates their functionalities.

| Researcher dashboard                                        | INNOVATION                                                                                                    | Getting started with CAMS       |
|-------------------------------------------------------------|----------------------------------------------------------------------------------------------------|---------------------------------|
| Institutional dashboard                                     | Canada Foundation Fondation canadienne<br>for Innovation pour l'innovation                                                                                                    | Subscribe to our communications |
| Overview information                                        |                                                                                                    |                                 |
| Institutional overview                                      | Institutional dashboard                                                                                                    |                                 |
| Project overview                                            | Institutional dashboard                                                                                                    |                                 |
| Report repository                                           | Institutional dashboard                                                                                                    |                                 |
| <ul> <li>Proposal management</li> </ul>                     | Overview information                                                                                                    |                                 |
| 🧔 📷 Decisions                                               |                                                                                                    |                                 |
| View decision(s)                                            |                                                                                                    |                                 |
| Competition document(s)                                     | Proposal management                                                                                                    |                                 |
| Award Finalization                                          |                                                                                                    |                                 |
| - C Amendments                                              |                                                                                                    |                                 |
| <ul> <li>Payment information</li> </ul>                     | O Decisions                                                                                                    |                                 |
| Financial report                                            |                                                                                                    | 1 19 19 11                      |
| Project progress reports                                    |                                                                                                    | by clicking the arrows          |
| (PPR)                                                       | O Award finalization                                                                                                    |                                 |
| <ul> <li>Infrastructure operating fund<br/>(IOF)</li> </ul> |                                                                                                    |                                 |
| Institutional agreement and                                 | Amendments                                                                                                    |                                 |
| access privileges                                           |                                                                                                    |                                 |
| Strategic research plan                                     |                                                                                                    |                                 |
| summary                                                     | Payment information                                                                                                    |                                 |
|                                                             | D-Device and the second second s |                                 |
|                                                             |                                                                                                    |                                 |
|                                                             |                                                                                                    |                                 |
| The left menu allows                                        |                                                                                                    |                                 |
| easy navigation                                             |                                                                                                    |                                 |

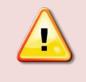

between modules

**Note:** You may not see all the sections displayed above. The sections displayed on your institutional dashboard will depend on the access privileges associated to your account.

A number of features are available in most CAMS modules that can help you navigate between screens or provide contextual information for certain fields.

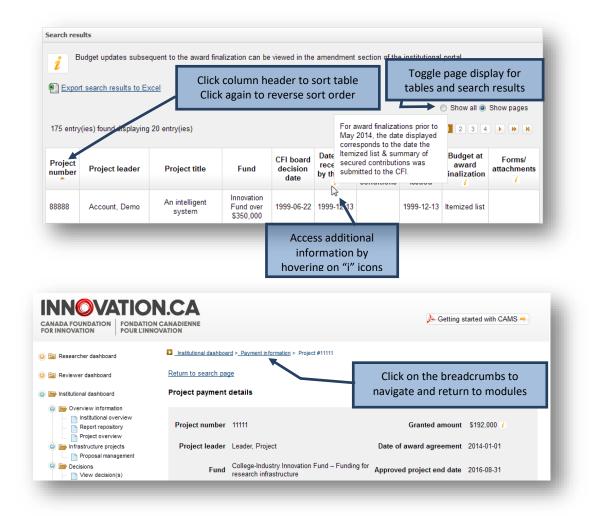

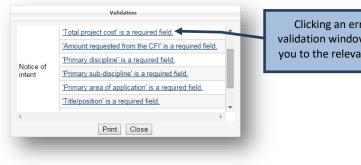

Clicking an error in a validation window will lead you to the relevant section

# 6 THE APPLICATION PROCESS

The process to submit a Notice of Intent (NOI) or proposal to the CFI typically involves three steps:

- 1. The project leader creates a new NOI or proposal and completes the forms online. Once the project leader has marked the form as complete he or she will no longer have access to modify it. Institutional administrators with appropriate access can also complete the forms online on behalf of the project leader.
- The institution may edit the form and/or return it to the project leader for revision. When the NOI or proposal is deemed final, the institution indicates that the form has been verified. The system will generate the final PDF version of the NOI or the proposal at this point.
- 3. An institutional administrator with submission privileges then submits the NOI or proposal to the CFI.

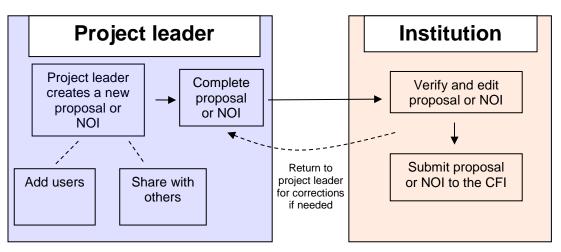

## **Application process**

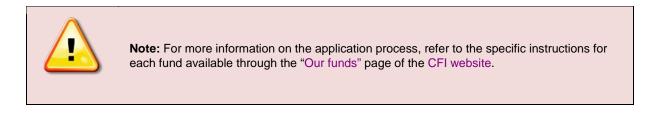

# 6.1 Managing proposals

As an institutional administrator involved in pre-award activities, your institution may have given you access to the CAMS proposal management section. The proposal management section allows you to view the status of your institution's NOIs and proposals.

| Institutional das | hboard > Propos | sal management               |                                   |                          |
|-------------------|-----------------|------------------------------|-----------------------------------|--------------------------|
| Proposal ma       | inagement       | t                            |                                   |                          |
|                   | _               |                              |                                   |                          |
| Status list       | Search          | Project archiving            | Collaboration requests            |                          |
|                   |                 |                              |                                   |                          |
| Notice of inte    | ent             |                              |                                   |                          |
| In progress(      | n               |                              |                                   |                          |
|                   | y researcher    | 0)                           |                                   |                          |
| Verified by in    |                 |                              | ks to see the list of NOIs or pro | oposals in each status   |
| Submitted to      |                 | ↓ <u> </u>                   |                                   |                          |
|                   |                 | ailable to institution for   | corrections(0)                    |                          |
| Previously si     | ubmitted - ava  | ailable to researcher for    | or corrections(0)                 |                          |
| Previously si     | ubmitted - cor  | <u>npleted by researcher</u> | after corrections(0)              |                          |
| Previously si     | ubmitted - ver  | ified by institution afte    | r corrections(0)                  |                          |
| Withdrawn(0       | )               |                              |                                   |                          |
|                   |                 |                              |                                   |                          |
| Proposal          | ,               | Numbors inc                  | licate the number of NOIs or p    | aronosals in that status |
| In progress(      |                 |                              |                                   |                          |
|                   | y researcher(   | 0)                           |                                   |                          |
| Verified by in    | -               | 0)                           |                                   |                          |
| Submitted to      |                 |                              |                                   |                          |
|                   |                 | ailable to institution for   | corrections(0)                    |                          |
|                   |                 | ailable to researcher for    |                                   |                          |
|                   |                 | npleted by researcher        |                                   |                          |
|                   |                 | ified by institution afte    |                                   |                          |
| Withdrawn(0       |                 |                              |                                   |                          |

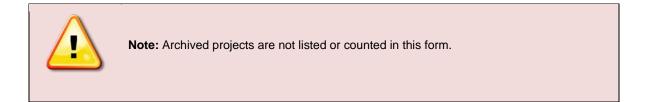

**6.1.1 Searching** CAMS provides a search functionality to help institutional administrators locate specific NOIs or proposals. You can use this search functionality by providing a project number, or other search criteria.

| Institutional dashboard > Proposal management                                                                                                    |                                               |             |  |  |  |  |  |
|----------------------------------------------------------------------------------------------------|-----------------------------------------------|-------------|--|--|--|--|--|
| Proposal management                                                                                                    |                                               |             |  |  |  |  |  |
| Status list Search Project archiving                                                                                                    | Collaboration requests                        |             |  |  |  |  |  |
| <ul> <li>Use the search tool below to find notices of intent or proposals in which Test Institution 1 EN UPDATE 1 is the applicant institution.</li> <li>You can search:         <ul> <li>by project number; or,</li> <li>by any combination of the search criteria indicated. Results will be projects matching all criteria.</li> </ul> </li> <li>Note: Keyword searches are enabled in the project title and project leader name search fields (e.g. a search for "smith" will match "Smith", "Naismith", "Smithers", etc.).</li> <li>You will be able to see the current status of projects found and display or print them directly from the search results table below. To perform additional actions (e.g. submit a proposal to the CFI), click on the link to the notice of intent or proposal, as appropriate, within the Component column.</li> </ul> |                                               |             |  |  |  |  |  |
| Search                                                                                                    |                                               |             |  |  |  |  |  |
| Project numbe                                                                                                    | 9F OF                                         |             |  |  |  |  |  |
| Statu                                                                                                    | is Please select V                            |             |  |  |  |  |  |
| Fun                                                                                                    | d Please select  Click to display a list of a | all of your |  |  |  |  |  |
| Notice of intent or proposal                                                                                                    | ? Please select ✓ institution's proje         | ects        |  |  |  |  |  |
| Project titl                                                                                                    |                                               |             |  |  |  |  |  |
| Project leader's family nam<br>Project leader's first nam                                                                                                    |                                               |             |  |  |  |  |  |
| Project readers inst ham                                                                                                    | Search Clear Show all projects                |             |  |  |  |  |  |
| Click to perform your sea<br>based on all selected criter<br>display the results                                                                                                    |                                               |             |  |  |  |  |  |

**6.1.2 Listing and sorting** Whether you list items by status, or search for specific projects, you will be presented with a table of results. The available actions will depend on the status of the NOIs or proposals listed. Some basic features are available on each table, including the ability to sort by column and return to the search page.

| eturn to search   |                                  |                   | Click              | nere to return to the s  | earch page or sta | tus list           |
|-------------------|----------------------------------|-------------------|--------------------|--------------------------|-------------------|--------------------|
| Notice of inte    | nt - Submitted to the            | CFI               |                    |                          |                   |                    |
| 2 entry(ies) fo   | ound                             |                   |                    |                          | C Show all        | Show page          |
| Project<br>number | Project title                    | Project<br>leader | Fund               | Comments from<br>the CFI | Display/print     | Submission<br>date |
| 29307             | ml1 Test project -<br>Kemptville | Lagacé,<br>Mark1  | CIIF -<br>Stream 1 | N/A                      | A                 | 2011-07-22         |
| 29150             | Test project ML2                 | Testor, ES        | CIIF -<br>Stream 1 | N/A                      | A                 | 2011-07-08         |
| 2 entry(ies) fo   | ound                             | ick Display/prir  | nt to view the     | NOI or proposal          | C Show all        | Show page          |

#### 6.1.3 Completing and validating forms

The status of all newly created forms in CAMS is "in progress." Project leaders have full access to the forms to enter data. If the institution wishes to mark the form as complete on behalf of the project leader, it will be able to do so from this table. Once the form is marked as complete the project leader will no longer be able to modify it.

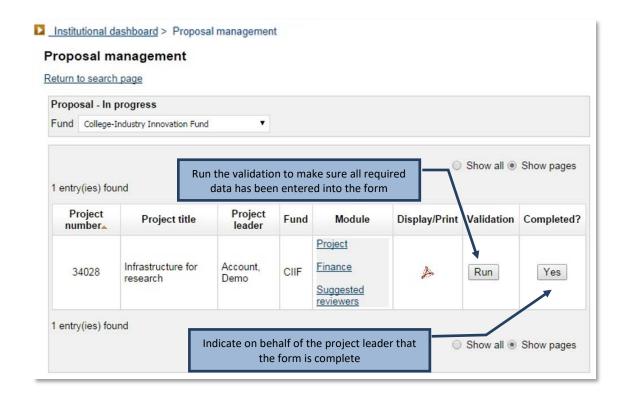

# 6.1.4 Navigating within the form

| Des 2023 MSI (max, 40%) #42671                                                            | Institutional dashboard > Proposal management > 2023                               | MSI.(max. 40%) #42671 > Project module > Project information                                                        |               |      |
|-------------------------------------------------------------------------------------------|------------------------------------------------------------------------------------|----------------------------------------------------------------------------------------------------|---------------|------|
| In Notice of Intent     Project module     Project information     Plain language summary | Return to search page Project information Prior to submitting the proposal, please | ensure that you complete all sections and fields.                                                                   |               |      |
| Management team<br>Assessment criteria and<br>budget justification                        |                                                                                    |                                                                                                    | Display/Print | Save |
| Project attachments                                                                       | Project information                                                                |                                                                                                    |               |      |
| Collaborating institutions     Einance module                                             | Type of project                                                                    | 2023 Major Science Initiatives Fund competition – Renew<br>competition (eligible for maximum 40 percent from the CF |               |      |
| Suggested reviewers                                                                       | "Project title                                                                     | Test 120 cha                                                                                                    | ractors       |      |
|                                                                                           | "Language of proposal                                                              | English V                                                                                                    |               |      |

#### 6.1.5 Verifying or returning to the project leader for corrections

Once the form has been marked as complete, the institution retains access to edit the forms and can return them to the project leader for corrections. Once the institution is satisfied that the NOI or proposal is final and ready for submission to the CFI, it must indicate this by clicking on the button in the "Verified?" column. Note: Depending on the fund, additional validation rules might apply at this stage. Run the validation to check if all required data has been entered in the form.

For NOIs and proposals that include several modules or CVs, the system will generate a complete PDF of the form by merging all components into a single file. The merged PDF will be available within two hours and will appear in the "Display/print" window. Proposals can be submitted to the CFI prior to having the merged PDF available.

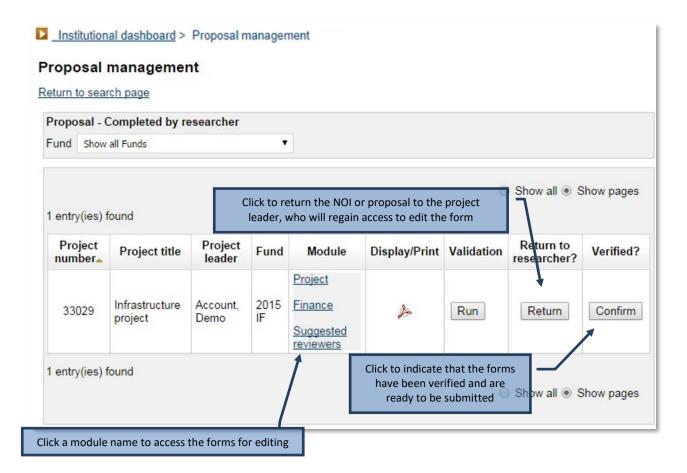

**6.1.6** Reopening or submitting to the CFI Verified NOIs and proposals can be submitted in bulk by institutional administrators with submission privileges. If the institution needs to modify a form, it must be reopened for editing.

|                                                                                                    | e of intent - Verified I | by monution      |                     |            |               |                                   |  |  |
|----------------------------------------------------------------------------------------------------|--------------------------|------------------|---------------------|------------|---------------|-----------------------------------|--|--|
| Submit to the CFI<br>Click to reopen the NOI or proposal. The institution<br>will regain access to edit the form<br>1 entry(ies) found |                          |                  |                     |            |               |                                   |  |  |
|                                                                                                    | Project number_          | Project title    | Project leader      | Fund       | Display/Print | Edits required?                   |  |  |
| Į                                                                                                    | 29439                    | NIF test project | Lagacé, Mark1       | NIF2012    | A             | Yes                               |  |  |
| ntr                                                                                                    | y(les) found             | Click her        | e to select the pro | ojects you |               | now all ⊙ Show pages<br>o the CFI |  |  |

In some cases, the CFI may return a NOI or proposal to your institution so that corrections can be made. These can be found in the status list (see section 6.1, "Managing proposals").

# 6.1.7 Project archiving

At any time, an institution may decide that it will not submit a particular project or group of projects. Institutions can archive these projects to remove them from the institutional and researcher dashboards. Note that you can only archive projects if the proposal for it has never been submitted.

Archived projects can be accessed in read-only mode from the project archiving tab. Researchers may also access archived project forms from the researcher dashboard.

|     | nstitutional da | shboard > Proposal management                                                                                        |                               |                    |                                  |      |
|-----|-----------------|----------------------------------------------------------------------------------------------------|-------------------------------|--------------------|----------------------------------|------|
| Pro | posal m         | anagement                                                                                                    |                               |                    |                                  |      |
| :   | Status list     | Search Project archiving                                                                                             | Collaboration requests        |                    |                                  |      |
|     | 2<br>Plea       | screen allows you to archive or un-a<br>se note that projects pending submi<br>competitions that are still open, you | ssion will be automatically a | rchived once the c |                                  | rds. |
|     | Search          |                                                                                                    |                               |                    |                                  |      |
|     |                 | Project number                                                                                                    |                               |                    |                                  |      |
|     |                 |                                                                                                    | (                             | r                  |                                  |      |
|     |                 | Fund                                                                                                    | Please select                 | ~                  | ,                                |      |
|     |                 | Project title                                                                                                    |                               |                    |                                  |      |
|     |                 | Project leader's first name                                                                                          |                               |                    |                                  |      |
|     |                 | Project leader's last name                                                                                           |                               |                    | Search for a project either by   |      |
|     |                 | Archived                                                                                                    | Please select V               |                    | project number or other criteria |      |
|     |                 | Archive type                                                                                                    | Please select V               |                    |                                  |      |
|     |                 |                                                                                                    | Search Clea                   | Show all proje     | ects                             |      |

| eleo | t: <u>All None</u><br>ry(ies) found |       | Use           | these buttons to<br>the select |                       |                         | 🔘 Show all 🖲                    | Show pages    |
|------|-------------------------------------|-------|---------------|--------------------------------|-----------------------|-------------------------|---------------------------------|---------------|
|      | Project<br>number▲                  |       | oject<br>ader | Fund                           | Archived              | Archive type            | Module                          | Display/print |
|      | 22222                               | Smith | n, John       | Leading Edge<br>Fund 2012      | Yes                   | Institutional<br>action | Project<br>Finance<br>Suggested | Þ             |
| ent  | ry(ies) found                       |       | Se            | elect one or mor<br>search     | e projects<br>results | from the                | reviewers                       |               |
|      | t: <u>All None</u><br>hive Un-arc   | chive |               | Access a read-o<br>archiv      | nly versio<br>ed form | n of the                | 🔊 Show all 💿                    | Show pages    |

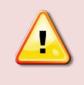

**Note:** Once a competition is closed by the CFI, all NOIs and proposals that were never submitted will be automatically and permanently archived.

# 6.1.8 Collaborating requests

If an institution has either accepted to collaborate or is being requested to collaborating this tab will be displayed. The table will list all projects including those that have been archived or withdrawn

| nstitutional d                                                                                                    | ashboard > Propos       | al management                            |                                    |                                  |   |                       |          |                |                                 |                         |  |
|----------------------------------------------------------------------------------------------------|-------------------------|------------------------------------------|------------------------------------|----------------------------------|---|-----------------------|----------|----------------|---------------------------------|-------------------------|--|
| oposal n                                                                                                    | nanagement              |                                          |                                    |                                  |   |                       |          |                |                                 |                         |  |
| Status list                                                                                                    | Search                  | Project archiving                        | Collabora                          | tion requests                    |   |                       |          |                |                                 |                         |  |
|                                                                                                    |                         |                                          |                                    |                                  |   |                       |          |                |                                 | Save                    |  |
| <ul> <li>Your institution has been identified as a collaborating institution for the proposals that are listed in the table below. Selecting</li> <li>"Yes' will confirm your participation in the proposal and, if applicable, will confirm the amount of your overall envelope allocation does not be proposal.</li> <li>Your response is required before the applicant institution can submit the NOI or proposal to the CFI.</li> </ul> |                         |                                          |                                    |                                  |   |                       |          |                |                                 |                         |  |
| Filter table by fund All                                                                                                    |                         |                                          |                                    |                                  |   |                       |          |                |                                 |                         |  |
| entry(ies)                                                                                                    | found ;                 |                                          |                                    |                                  |   |                       | •        |                | play all funds<br>ollaborated c |                         |  |
| Project<br>number                                                                                                    | Project title           | Project/team<br>leader(s) <mark>/</mark> | Institution                        | Fund                             | d | Amount of<br>envelope | Stage    | Status         | Display/Print                   | Accept<br>participation |  |
| 32240                                                                                                    | CIIF-2                  | Test - fa, Test<br>trente un             | Test<br>institution 3<br>EN - Test | College-Indust<br>Innovation Fur |   | \$0                   | Proposal | In<br>Progress | View                            |                         |  |
| 38273                                                                                                    | TEST PROD<br>RELEASE 11 | Cook, Darlene<br>Three                   | Test<br>institution 3<br>EN - Test | College-Indust<br>Innovation Fur |   | \$0                   | Proposal | In<br>Progress | View                            |                         |  |
| 38759                                                                                                    | TEsting of<br>new       | Cook admin,<br>Darlene                   | Test<br>institution 3<br>EN - Test | College-Indust                   |   | \$0                   | Proposal | In<br>Progress | View                            | No                      |  |

# 6.2 Guidelines for attachments

#### 6.2.1 Pagination

CAMS will automatically paginate notices of intent and proposals when they are submitted. Documents *should not* be individually paginated prior to being uploaded to the electronic system.

## 6.2.2 Page formatting

Since reviewers will assess proposals electronically, the applicant should only use a standard, single-column on an 8.5" x 11" page layout for documents. Avoid using a two-column or landscape format since it may reduce legibility.

The notice of intent and proposal must be clear and easily readable. Legibility is of paramount importance and should take precedence in the selection of an appropriate font for use in the notice of intent and proposal. The applicant is strongly encouraged to use a 12-point, black-coloured font and use single line spacing (six lines per inch) with no condensed type or spacing.

Additionally, the CFI expects documents to conform to the following guidelines:

- Header: Indicate the administrative institution on the top left, the title of the section in the middle and the project number on the top right of each page.
- Footer: Do not include any information in the footer as this area will be used for automatic page numbering.
- Page margin: Insert a margin of no less than 2.5 cm (1 inch) around the page. The header may be within the margin.
- File format and size: Only PDF files may be uploaded. Documents in other formats should be converted to PDF prior to being uploaded and should not be encrypted or password protected. The file size must not exceed 20 megabytes.

Adherence to the page formatting guidelines noted above is necessary to ensure that the reviewers receive legible proposals and that no applicant will have an unfair advantage by using smaller type, line spacing or margins to provide more text in the notice of intent or in the proposal. Failure to adhere to these guidelines may result in the CFI returning a proposal for revision.

# 6.3 Notice of Intent structure

Notices of intent will be used to assist the CFI in planning the review process, identifying the requisite expertise for the assessment of each proposal, recruiting committee members, and detecting potential eligibility issues with the infrastructure items requested. Therefore, notices of intent should contain accurate information about the infrastructure and its users, the proposed research or technology development and the expected outcomes.

Applicants will not be able to change the name of the project leader or administrative institution once a notice of intent is completed. That is because the CFI uses notices of intent to assemble review committees and changes to the project leader or administrative institution may result in a conflict of interest for a review committee member. *If such a change is deemed necessary, contact your Senior Programs Officer as soon as possible. The CFI will oversee the change to be made in CAMS.* 

#### 6.3.1 Project information

This section captures basic information about the project such as the title, administrative institution and keywords.

#### 6.3.2 Collaborating institutions

Identify the institutions eligible for CFI funding collaborating in this project. Enter the amount to be provided from each collaborating institution's envelope for this competition. Do not include in this list the administrative institution identified in the Project information section.

#### 6.3.3 Principal users/Team Members

List the principal users of the infrastructure requested, including the project leader. Principal users must have a CAMS account and sign in to accept to participate in the project before a notice of intent can be submitted to the CFI. Researchers listed as principal users automatically gain read access to the notice of intent and proposal.

#### 6.3.4 Project description (page limit varies by competition)

Provide a description of the major pieces of infrastructure requested, a short overview of the research or technology development activities to be enabled by the infrastructure, and the anticipated outcomes from these activities, including expected application(s).

Also use this section to clearly indicate if the proposal will include advanced research computing infrastructure. Similarly, specify if the proposed location of the infrastructure project would be either a national or international research facility. In both such cases, the institution must consult with the host facility, comply with the facility's established planning and project approval processes, and obtain the approval of the host facility.

#### 6.3.5 Suggested reviewers

Identify a minimum of six reviewers who are well-qualified to review the proposal and who are not in a position of conflict of interest. A conflict of interest may be deemed to exist or perceived as such when reviewers:

- are a relative or close friend, or have a personal relationship with the project leader or one of the principal users;
- are in a position to gain or lose financially/materially from the funding of the proposal;
- have had long-standing scientific or personal differences with the project leader or one of the principal users;
- are currently affiliated with the project leader's or the principal users' institutions, organizations or companies — including research hospitals and research institutes;
- are closely professionally affiliated with the project leader or one of the principal users, as a result of having in the last six years:
  - frequent and regular interactions with the project leader or one of the principal users in the course of their duties at their department, institution, organization or company;
  - o been a supervisor or a trainee of the project leader or one of the principal users;
  - collaborated, published or shared funding with the project leader or one of the principal users, or have plans to do so in the immediate future;
  - o been employed by the administrative institution;
- feel for any reason unable to provide an impartial review of the proposal.

Note: The decision whether to contact the suggestions remains with the CFI.

## 6.4 Proposal structure

The proposal should clearly present the merits and excellence of the proposed project. Sufficient information should be provided to enable reviewers to evaluate the proposal in accordance with the assessment criteria established by the CFI (please refer to the Assessment criteria section for the competition).

If the submission of a notice of intent was required, CAMS automatically populates the proposal with information provided in the notice of intent including the following: project information, collaborating institutions, principal users and suggested reviewers. Applicants will not be able to change the name of the project leader or administrative institution once the notice of intent is completed. This is because the CFI uses the notices of intent to assemble review committees and a change to the project leader or administrative institution may result in a conflict of interest for a review committee member. If such a change is deemed necessary, contact your Senior Programs Officer as soon as possible. The CFI will oversee the change to be made in CAMS.

Applicants are able to revise the details of the collaborating institutions, principal users and suggested reviewers to reflect changes from the time of the notice of intent submission. However, we ask that you inform your Senior Programs Officer as soon as possible if any changes are made to the aforementioned lists.

The proposal consists of three separate CAMS modules:

**Project module**: Information about the proposed project, how it meets the objectives and criteria of the competition.

**Finance module**: Information pertaining to the budgetary details of the proposal. **Suggested reviewers module**: List of potential reviewers of the proposal.

The forms in CAMS will dictate the maximum number of characters that can be included in each section and/or the page limits for uploaded documents.

# 6.5 Project module

#### 6.5.1 Project information

This section captures basic information about the project such as the title, administrative institution and keywords. The information in this section is automatically populated with information if it was provided in a notice of intent.

#### 6.5.2 Plain language summary

Provide a short summary in plain language of the proposed project: what is being researched, how it is being done and why it is important. Focus on the expected impacts and benefits to Canada, beyond academic accomplishments. This summary will not be used in the review process. Should the project be funded, it may be used in the CFI's communications products and website.

#### 6.5.3 Project summary

In language appropriate for a Multidisciplinary Assessment Committee (MAC), provide a general description of the research or technology development activities to be undertaken and a general overview of the infrastructure being requested. This summary must concisely address the extent to which the proposal meets the competition objectives.

#### 6.5.4 Principal and other users/Team members

The list of principal users/team members is prepopulated if a notice of intent was required. Newly-added principal users must have a CAMS account and accept to participate in this project before a proposal can be submitted to the CFI. The CVs of the principal users will be appended to the proposal. Researchers listed as principal users automatically gain read access to the proposal.

#### 6.5.5 Collaborating institutions

Identify the institutions eligible for CFI funding collaborating in this project. The list of collaborating institutions should be filled out prior to completing the Finance module. The choice of infrastructure location in the Cost of individual items section of the Finance module will be populated based on this list. Do not include in this list the administrative institution identified in the Project information section.

#### 6.5.6 Financial resources for operation and maintenance

This section of the Project module captures the annual costs and sources of committed support to ensure the effective operation and maintenance of the infrastructure for the first five years after implementation.

In cases where the useful life<sup>1</sup> of some of the infrastructure items requested are longer or shorter than five years, the Assessment criteria section of the proposal should provide complementary information regarding the operating and maintenance needs for these items over their useful life.

Do not include costs related to research and/or technology development. If funding sources include the CFI Infrastructure Operating Fund (IOF), list these in the "institutional contribution" category.

#### 6.5.7 Assessment criteria

Upload a PDF document that contains key information on how the proposal meets the objectives and assessment criteria for the competition. Ensure that the document follows the guidelines for attachments (Section 6.2).

Each assessment criterion will be evaluated against a standard. Each criterion includes aspects that must be addressed in the proposal. Failure to do so will weaken the proposal.

The document allows the applicant maximum flexibility to address each criterion, including the use of figures or diagrams, where appropriate. The distribution of pages among criteria is at the applicant's discretion, up to the total page limits.

## 6.6 Finance Module

The Finance module consists of the following sections:

- Cost of individual items
- Construction or renovation plans (if applicable)
- Contributions from eligible partners
- Infrastructure utilization
- Overview of infrastructure project funding (generated automatically)

The tables in the Overview of infrastructure project funding section in CAMS will be automatically populated with information taken from the other sections of the Finance module. Note that the amount requested from the CFI is calculated based on the difference between the total contributions from eligible partners and the total eligible costs.

#### 6.6.1 Cost of individual items

When completing the Cost of individual items section, the CFI recommends that the applicant bundle items into functional groupings. However, details and justification for each item within a group should be provided in addressing the infrastructure criterion in the Assessment criteria document. The CFI's *Policy and program guide* outlines the eligible costs for infrastructure projects.

List only the eligible infrastructure acquisition and development costs. List the full cost of each item. Retain documentation (price lists, quotes, etc.) so that you can provide it to the CFI upon request.

Please note:

- If the infrastructure will be used for purposes other than research or technology development, list only pro-rated research or technology development costs.
- The total eligible costs must include taxes (net of credits received), shipping and installation. However, taxes must not be calculated on the in-kind portion.

<sup>&</sup>lt;sup>1</sup> The useful life of the research infrastructure is considered to be the period of time over which the infrastructure is expected to provide benefits and be usable for its intended purpose as per the proposal, factoring in normal repairs and maintenance.

• When preparing budget estimates, the applicant must follow their existing institutional policies and procedures. Costs included in this budget must be close estimates of fair market value. Refer to the *Policy and program guide* for information on how in-kind contributions must be assessed.

#### 6.6.2 Construction or renovation plans

All proposals that include construction or renovation must provide the following information:

- A detailed breakdown of the overall cost of the construction or renovation project, categorized by cost component (i.e. direct, soft and contingency costs);
- A timeline identifying key dates for the various stages of the proposed construction or renovation;
- Floor plans of the proposed area(s), showing the location of the infrastructure and the scale of the plans for projects involving multiple rooms. The floor plans must be legible when printed in black and white on standard letter size paper (8.5" x 11").

Note: The cost breakdown, timeline and floor plans should be uploaded as a separate PDF document. These pages do not count towards the page limit for the Assessment criteria section of the proposal.

#### 6.6.3 Contributions from eligible partners

List all contributions from eligible partners. Do not include the amount requested from the CFI. Provide the partner name and type, as well as a breakdown of contributions (cash and in-kind) for each eligible partner. The applicant is encouraged to bundle all expected in-kind contributions from vendors into a single line. If partner contributions are expected but have not yet been confirmed, outline the plans for securing these funds.

#### 6.6.4 Infrastructure utilization

This section of the Finance module captures the use of the requested infrastructure for CFI-eligible and non-eligible purposes and any applicable pro-rating of costs.

# 6.7 Suggested reviewers

The list of suggested reviewers is prepopulated using the list if one was provided in a notice of intent. You may identify additional reviewers who are well-qualified to review the proposal. Refer to Section 6.3.5 of this document for conflict of interest guidelines. The decision whether or not to contact the suggested reviewers remains with the CFI.

# 7 DECISIONS

As an institutional administrator, your institution may have given you access to the CAMS decisions module. This module allows you to view decisions related to proposals submitted to the CFI by your institution and gives you access to competition documents uploaded by the CFI.

# 7.1 View decisions

This search engine enables you to search and display subsets of decisions made by the CFI Board. Alternatively, you may click on "View all decisions" to list all decisions for your institution.

|                                                             |                                                            |                                        |              | and display subset<br>ons" to list all decisi                                        |                          |                     | Board. Alternatively,      |  |  |
|-------------------------------------------------------------|------------------------------------------------------------|----------------------------------------|--------------|--------------------------------------------------------------------------------------|--------------------------|---------------------|----------------------------|--|--|
| ew all de                                                   | Click to view all decisions for your institution           |                                        |              |                                                                                      |                          |                     |                            |  |  |
| Search                                                      |                                                            |                                        |              |                                                                                      |                          |                     |                            |  |  |
|                                                             | De                                                         | cision date                            | Please selec | :t 🔻                                                                                 |                          |                     |                            |  |  |
| Fund Please select                                          |                                                            |                                        |              |                                                                                      |                          |                     |                            |  |  |
| Project number 33333                                        |                                                            |                                        |              |                                                                                      |                          |                     |                            |  |  |
| Project leader's family name                                |                                                            |                                        |              |                                                                                      |                          |                     |                            |  |  |
| Project leader's first name                                 |                                                            |                                        |              |                                                                                      |                          |                     |                            |  |  |
| Decision Please select 💌                                    |                                                            |                                        |              |                                                                                      |                          |                     |                            |  |  |
| Decision date range From: To:                               |                                                            |                                        |              |                                                                                      |                          |                     |                            |  |  |
|                                                             |                                                            |                                        |              | Search Clea                                                                          | Ir                       |                     |                            |  |  |
|                                                             |                                                            |                                        |              |                                                                                      |                          |                     |                            |  |  |
| This awa                                                    | ard has not bee                                            | n made publi                           | : yet, pleas | e keep confidential                                                                  |                          |                     |                            |  |  |
| Export search results to Excel     One vall      Show pages |                                                            |                                        |              |                                                                                      |                          |                     |                            |  |  |
| _                                                           | 1 entry(ies) found Click to export search results to Excel |                                        |              |                                                                                      |                          |                     |                            |  |  |
| Expo                                                        | -,                                                         |                                        |              |                                                                                      | CFI Board                | Funding             | CFI Board<br>decision date |  |  |
| Expo                                                        | Project<br>leader                                          | Projec                                 | t title      | Fund                                                                                 | decision                 | amount              | decision date-             |  |  |
| Expo<br>1 entry(ie<br>Project                               | Project                                                    | Projec<br>My research<br>infrastructur | 1            | Fund<br>John R. Evans<br>Leaders Fund –<br>Funding for<br>research<br>infrastructure | decision<br>Full funding | amount<br>\$180,000 | 2016-03-01                 |  |  |

# 7.2 Competition documents

This section allows you to view documents uploaded by the CFI in relation to competitions, such as review material.

| Competition documents                      |                 |               |
|--------------------------------------------|-----------------|---------------|
| Click on "View" to open the Document title | document.       | View document |
| Documentatio                               | T ablished date | view document |

# 8 AWARD FINALIZATION

As an institutional administrator involved in post-award activities, your institution may have given you access to the award finalization module. The award finalization module allows you to view award finalization status information related to projects at your institution, thereby helping you manage your award finalization process. The search features allow you to obtain/view lists of projects for various award finalization statuses. You can also view specific project-related information such as the award agreement, the budget at award finalization, the award finalization form, and award agreement special conditions (if any). Additionally, the award finalization module allows you to fill in award finalization forms.

This section provides additional information on the award finalization module within CAMS. You should consult the *Policy and program guide* for complete information on requirements and guidelines related to finalizing CFI awards.

If an updated budget is required prior to finalizing the award agreement, institutions must submit an amendment using the amendment module. Refer to the next section of this guide for further information regarding the amendment module.

# 8.1 Access

By default, all individuals identified in the institutional agreement can enter data in the award finalization form (i.e. president, director general, authorized signatories, liaison and account administrator).

The liaison and account administrator are responsible for setting appropriate access privileges to the award finalization forms. They can:

- Provide institutional administrators who have no institutional agreement role with data capture privileges in accordance with their institutional control framework and practices. They can do this using the Privileges tab of the Institutional agreement and access privileges section (see section 15.2)
- Grant project leaders access to the award finalization module through the Project leader access tab of the Institutional agreement and access privileges section (see section 15.4).

Only individuals identified in the institutional agreement can submit an award finalization form in CAMS (i.e. president, director general, authorized signatories, liaison and account administrator).

# 8.2 Searching

You will have access to the award finalization form as soon as a positive funding decision is communicated to your institution. If the recipient institution is different from the applicant institution, the award finalization form will be available in the recipient institution's dashboard. The award finalization module allows you to search for a specific project, search by project leader, or search for projects based on their current award finalization status.

#### Institutional dashboard > Award finalization module

#### Award finalization

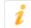

Please enter one or more search criteria to search for a specific project. Alternatively, you can select an award finalization status from the droplist (the list generated can help you manage the award finalization process).

Note: Project leaders have read-only access to this module.

| Award | finalization search                                                                         |               |   |
|-------|---------------------------------------------------------------------------------------------|---------------|---|
| 1     | Please enter one or more search criteria to finalization status from the droplist (the list |               |   |
|       | Project number                                                                              |               |   |
|       |                                                                                             |               |   |
|       | Project leader's family name                                                                |               |   |
|       | Project leader's first name                                                                 |               |   |
|       |                                                                                             |               |   |
|       |                                                                                             | or            |   |
|       |                                                                                             |               |   |
|       | Award finalization status                                                                   | Please select | ~ |
|       |                                                                                             |               |   |
|       |                                                                                             | Search Clear  |   |

# 8.3 Search results

Whether you search for a specific project or by award finalization status, you will be presented with a table of results listing the projects that match your search criteria. The list is by default sorted by project number ascending, but you can sort the information by clicking on most of the column headers in the table. You also have the option of exporting your search results to Excel.

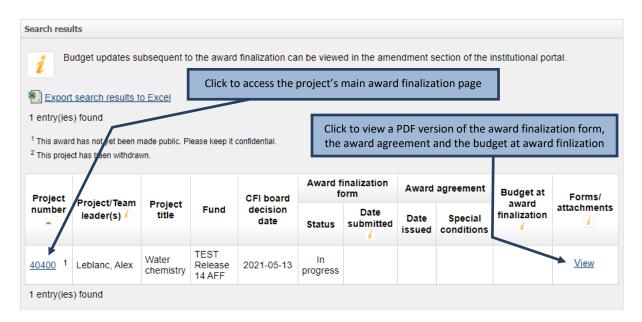

The search results will show you the status of the award finalization form, the date the award finalization form was submitted to the CFI, the date the award agreement was issued by the CFI and which budget was used at award finalization (itemized list<sup>2</sup>, amendment or proposal). You will also be able to view special conditions included in the award agreement and whether these have been met or not.

You can complete and modify unsubmitted award finalization forms by clicking on the project number. In addition, if you are identified in the institutional agreement (i.e. president, director general, authorized signatories, liaison and account administrator), clicking the project number will also provide you with the option of submitting the award finalization form.

Finally, you will be able to view the forms and attachments related to a project such as the award finalization form, the award agreement and the budget at award finalization (in both PDF and Excel format) by clicking on "View." If applicable, you will also be able to view all revised award agreements issued for the project.

<sup>&</sup>lt;sup>2</sup> The use of the itemized list form has been discontinued by the CFI in December 2014.

# 8.4 Project's main award finalization page

Each project has a main award finalization page where you can view the status of the award finalization form, access it for modification or submit it to the CFI.

| ۲ | Institutional | dashboard | > | Award finalization > | Project # 40400 |
|---|---------------|-----------|---|----------------------|-----------------|
|   |               |           |   |                      |                 |

#### Return to search page

The submission of the award finalization form is required before an award agreement can be issued. Only users that have roles designated in the institutional agreement can submit the award finalization form.

If a budget update is required before award finalization, please submit the amendment request in CAMS before submitting the award finalization form.

| Award finalization fo        | rm _                              | Click to          | access the award fina                 | alization form                        |               |
|------------------------------|-----------------------------------|-------------------|---------------------------------------|---------------------------------------|---------------|
| Project number               | 40400                             |                   | Tota                                  | I eligible costs \$5                  | i,000,000     |
| Project/Team leader(s)       | Leblanc, Alex                     |                   | Maximum C                             | Fl contribution \$2                   | 2,000,000     |
| Fund<br>Project title        | TEST Release 1<br>Water chemistry | CIICK             | to verify if the award been filled in |                                       | has           |
|                              |                                   |                   |                                       |                                       |               |
| Award finalization form      | $\square$                         |                   |                                       | a PDF version of t<br>nalization form | he award      |
| Webform<br>Display, Validate | Status / S                        | Submit to the CFI | Submission date                       | CFI comments                          | Display/Print |
| View/edit Run                | In progress                       | Submit            |                                       |                                       | → ≽           |

# 8.5 Award finalization form

The award finalization form consists of three tabs. When an award finalization form is first opened, the "Overview" tab is selected by default. You will always have access to the certification tab, but the eligible costs tab will only be available for projects requesting more than \$1 million from the CFI.

| verview      | Eligible costs                                           | Certification                             |                                                                                                    |
|--------------|----------------------------------------------------------|-------------------------------------------|----------------------------------------------------------------------------------------------------|
|              |                                                          |                                           | a may return to modify information in any of these tabs if you need to.<br>to the project is superior to \$1M.<br>Display/Print S |
| vard finaliz | zation form                                              |                                           | 1                                                                                                    |
|              | Institution<br>Project number                            | Test inst (300)<br>40400                  | Click "Display/print" to access the PDF<br>version of the amendment request form                                                  |
|              | ect/Team leader(s) <sup>4</sup><br>ated project end date | Leblanc, Alex<br>2031-03-27<br>YYYY-MM-DD | Save changes before navigating to other sections (tabs)                                                                           |

#### 8.6 Submit the award finalization form

Only individuals identified in the institutional agreement can submit an award finalization form in CAMS (i.e. president, director general, authorized signatories, liaison and account administrator). This is done by clicking the "submit" button in the main award finalization page.

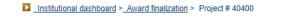

#### Return to search page

The submission of the award finalization form is required before an award agreement can be issued. Only users that have roles designated in the institutional agreement can submit the award finalization form.

If a budget update is required before award finalization, please submit the amendment request in CAMS before submitting the award finalization form.

#### Award finalization form

| Pro           | ject number   | 40400        |                   | Tota              | al eligible costs \$5 | 5,000,000      |
|---------------|---------------|--------------|-------------------|-------------------|-----------------------|----------------|
| Project/Tea   | am leader(s)  | Leblanc, Ale | x                 | Maximum C         | FI contribution \$2   | 2,000,000      |
|               | Fund          | TEST Releas  | se 14 AFF         | Click 'Sub        | mit' to submit the    | e award        |
|               | Project title | Water chemi  | stry              | finaliz           | ation form to the     | CFI            |
|               |               |              |                   |                   |                       |                |
| Award finaliz | zation form   |              | /                 |                   |                       |                |
| Web           | form          | Status 💈     | Submit to the CFI | Submission date   | CFI comments          | Display/Print  |
| Display       | Validate      | Status       |                   | oublinission dute | orroominents          | Displayir file |
| View/edit     | Run           | In progress  | Submit            |                   |                       | Þ              |

# 9 AMENDMENTS

As an institutional administrator involved in post-award activities, your institution may have given you access to the amendment module. The amendment module allows you to view amendment status information related to your institution's projects, thereby helping you manage the amendment request process at your institution. The search features allow you to obtain/view lists of projects based on the project or amendment status (e.g. in progress, approved, rejected). The amendment module allows you to create, update, delete and submit amendment requests, as well as view CFI comments (if any) related to a specific amendment.

This section provides additional information on the amendment module within CAMS. You should consult the *Policy and program guide* for complete information on requirements and guidelines related to changes to infrastructure projects and instances where a change request must be submitted via the amendment module in CAMS.

If an updated budget is required prior to finalizing the award agreement, institutions must submit an amendment using the amendment module. This same module must be used to submit an amendment request following the finalization of an award agreement.

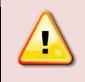

**Note:** Amendment requests can only be created if a final financial report has not yet been created for a project. Inversely, a final financial report cannot be created if an amendment request is in progress.

# 9.1 Searching

The amendment module allows you to search for a specific project, or to search for projects based on the project leader's name, the fund, the status of the latest amendment request or the status of the project. You can also view all projects or only projects with an amendment request.

When you search for a specific project using the project number, you will be brought directly to the project's main amendment page (see section 9.3, "Project's main amendment page").

| those with amendments by cli                                | ria to search for a specific projec<br>king on one of the links below. Y<br>p you manage the amendment n | ou may also select a status/fund |  |
|-------------------------------------------------------------|----------------------------------------------------------------------------------------------------|----------------------------------|--|
| all projects                                                | , ,                                                                                                    | ·/·                              |  |
| all projects with amendments                                |                                                                                                    |                                  |  |
| arch                                                        |                                                                                                    |                                  |  |
| Project number                                              | ۵.                                                                                                    |                                  |  |
|                                                             | or                                                                                                    |                                  |  |
| Project leader's family name<br>Project leader's first name |                                                                                                    |                                  |  |
| ,                                                           | or                                                                                                    |                                  |  |
| Fund                                                        | Please select                                                                                            | *                                |  |
| Status of latest amendment                                  | Please select                                                                                            | ۲                                |  |
| Status of project                                           | Please select                                                                                            | ۲                                |  |
|                                                             | Search                                                                                                   | ]                                |  |

#### 9.2 Search results

When you search using family name, first name, statuses or by using "View all projects" or "View all projects with amendment requests", you will be presented with a table of results listing the project(s) that match your search criteria. The list is by default sorted by project number ascending, but you can sort the information by clicking on any of the column headers in the table.

| entry(ies)        | found             |                                                   |                    |                                    |                                  |                                              |                               |                                 |
|-------------------|-------------------|---------------------------------------------------|--------------------|------------------------------------|----------------------------------|----------------------------------------------|-------------------------------|---------------------------------|
| This award I      | has not yet b     | een made public. F                                | lease keep it c    | onfidential.                       |                                  | $\bigcirc$                                   | Show all 🖲 S                  | how pages                       |
| This project      | has been wit      | hdrawn.                                           |                    |                                    |                                  |                                              |                               |                                 |
| Project<br>number | Project<br>leader | Project title                                     | Fund               | Number of<br>amendments<br>created | Status of<br>latest<br>amendment | Submission<br>date of<br>latest<br>amendment | Date of<br>award<br>agreement | Approved<br>project<br>end date |
|                   |                   |                                                   |                    |                                    |                                  | amendment                                    | -                             |                                 |
| <u>34063</u> 1    | Account,<br>Demo  | Infrastructure<br>for<br>breakthrough<br>research | Innovation<br>Fund | 0                                  | N/A                              |                                              |                               |                                 |
| entry(ies)        | found             | Click a proj                                      |                    | per to access<br>endment pa        |                                  |                                              | Show all 🖲 S                  | how pages                       |

# 9.3 Project's main amendment page

Each project has a main amendment page where you can view the status of previous amendment requests submitted to the CFI for this project (if any), and create new amendment requests.

|     | turn to sea | <u>arch page</u><br>amendment             | request sha | la la la la la la la la la la la la la l |                   | hanges requiring prior C<br>proposal must be descr |                                                        |                                             |          |               |
|-----|-------------|-------------------------------------------|-------------|------------------------------------------|-------------------|----------------------------------------------------|--------------------------------------------------------|---------------------------------------------|----------|---------------|
|     |             | nges request<br>he CFI.                   | ed in amen  | dment ree                                | quests will be re | eflected in future financia                        | l reports on                                           | ce they have been                           | approved |               |
| Pro | oject ame   | endment(s)                                |             |                                          |                   |                                                    |                                                        |                                             |          |               |
|     | Projec      | number 1:<br>ct leader A<br>ject title In | ccount, Der |                                          | b                 | a                                                  | Fund<br>of award<br>greement<br>ed project<br>end date | Innovation Fund<br>2014-09-03<br>2014-09-04 |          |               |
| (   | Create ame  | endment requ                              | .iest       | -[                                       | Click this        | button to creat                                    | e an am                                                | endment req                                 | luest    |               |
| #   | We          | bform                                     | Status      | Action                                   | Submission        | Approval/Rejection                                 | CFI                                                    | Disalau/Drint                               | Delete   |               |
| #   | Display     | Validation                                |             | Action                                   | date              | date                                               | comment                                                | Display/Print                               | Delete   |               |
| 1   | N/A         | N/A                                       | Approved    |                                          | 2014-09-03        | 2014-09-03                                         | View                                                   | View                                        |          |               |
| vie | w CFI c     | comment                                   | s on am     | endme                                    | ent reques        |                                                    | ew a PD                                                | F version of                                | the am   | lendment regi |

Note that only amendment requests that relate to changes to the infrastructure will include an Excel version in addition to the PDF version. If the amendment request pertains only to a change in the project end date, only the PDF version of the amendment request will be available.

For amendments that are in progress, you will be able to run a validation (to check for errors in the amendment form) and perform various actions, depending on the status of the amendment. You can also delete an amendment request previously created but not yet submitted to the CFI.

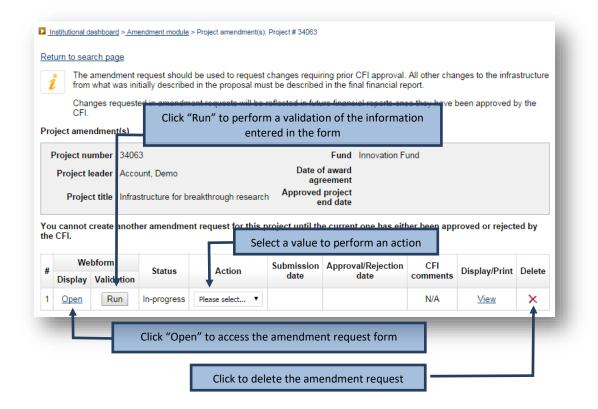

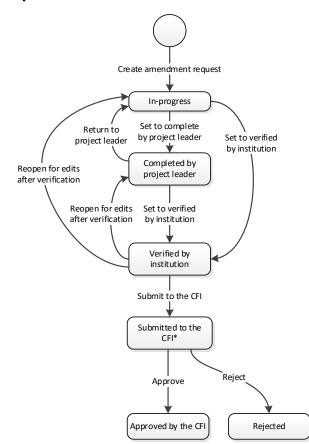

#### 9.4 Amendment requests: statuses and actions

\*In some cases, the CFI may return an amendment request to your institution so that corrections can be made.

The status of all newly created amendment requests in CAMS is "in progress." The amendment requests can be created only by institutional administrators with appropriate access. They can then be accessed by the project leader if institutional access has been granted.

If given access, and once a project leader has finished entering data in the amendment request, he/she will be required to confirm that the form is complete. Once this is done, he/she will no longer have access to modify it.

Note that completion of the amendment request by a project leader is not a mandatory step. An institutional administrator with the appropriate privileges can fill in the form and set its status as verified, even if project leaders have been granted access to the amendment module.

You will then verify the amendment request and set the status as verified. If changes are required, you can also return the amendment request to the project leader so that he/she can make the appropriate changes.

Once an amendment request has been set as verified, it can be reopened to make additional changes. If no further changes are required, the amendment request can be submitted to the CFI. No further changes are possible at this point, and the status of the amendment request changes to "submitted to the CFI."

The CFI will approve, reject or return the amendment request to your institution for corrections. Note that it is possible to delete an amendment request at any stage in the process, except after it has been submitted to the CFI.

# 9.5 Amendment request form

The amendment request form consists of six tabs. When an amendment request is first opened, the default tab is the "Overview" and the other tabs are not accessible. You will first need to indicate the nature of your change (i.e. change to the end date of the project or change to the infrastructure, including new items, or both). This will determine which tabs will become available and need to be filled out. The last tab allows you to attach up to three documents (PDF format) to further explain changes made to the project.

| urn to project                   |                                                                            | Use tabs to navigate t                           | hrough the sec        | tions                         |                                    | 🍌 Important instructions ⇔         |
|----------------------------------|----------------------------------------------------------------------------|--------------------------------------------------|-----------------------|-------------------------------|------------------------------------|------------------------------------|
| Overview                         | Change to end date                                                         | Change(s) to infrastructure                      | Eligible costs        | Contributions                 | Attachments                        |                                    |
| verview<br>Amend                 | Iment requests should                                                      | l be used by institutions to req                 | uest changes requirin | g prior CFI ap <del>pro</del> |                                    | the "Attachments" tab              |
|                                  |                                                                            |                                                  |                       |                               |                                    | Display/Print Save                 |
| Amendment                        | number 1                                                                   |                                                  |                       |                               |                                    | 1                                  |
| Institution<br>Project<br>number | Test inst (300)<br>34063                                                   | Fund Innovation<br>Date of<br>award<br>agreement | Fund                  |                               |                                    | access the PDF<br>ent request form |
| Project<br>leader                | Account, Demo                                                              | <i>i</i> Project<br>end<br>date                  |                       |                               |                                    |                                    |
| Project<br>title                 | Infrastructure for brea                                                    | akthrough research                               |                       |                               |                                    |                                    |
| Prepared by                      | / Demo Account                                                             |                                                  | 60 character          | rs                            |                                    |                                    |
| Change in                        | cate the nature of yo<br>the end date of the pr<br>the infrastructure, inc |                                                  | ply)                  | Save chang                    | ges before navig<br>sections (tabs |                                    |
|                                  |                                                                            |                                                  |                       |                               |                                    |                                    |

#### **10 PAYMENT**

As an institutional administrator involved in post-award activities, your institution may have given you access to the payment module. The payment module allows you to view payment information related to an infrastructure project or the IOF. You can also view payment information by transaction date or for a specific period for all projects. Finally, payment information can be viewed by type or status.

# 10.1 Searching

The payment module allows you to search at either a detailed level or at a summary level.

Searching at a detailed level will allow you to view individual payment transactions. You can use various search criteria such as project number, transaction date, payment type, payment status or a combination of these. You also have the option of displaying only IOF payments.

| You can view payment information at either                                                                                            | a detailed or a summary leve          | el, by clicking on the appropriate tab below |
|----------------------------------------------------------------------------------------------------|---------------------------------------|----------------------------------------------|
| "Details" tab: will generate search results<br>only projects that have received a payment                                             |                                       |                                              |
| "Summary" tab: will generate search resu<br>transaction level. Note that all projects for w                                           |                                       |                                              |
| etails Summary                                                                                                    |                                       |                                              |
| earch                                                                                                    |                                       |                                              |
| Please enter one or more search criteria<br>exceed ten years. As well, if searching for<br>least one other search criteria. Search re | or all payment types or for all       | payment statuses, you must enter at          |
| Note that if you search by transaction da<br>and IOF payment details (when applicab                                                   |                                       | results will include both infrastructure     |
| Project number                                                                                                    |                                       | ]                                            |
|                                                                                                    | or     or     Display only IOF paymen | te                                           |
| Transaction date                                                                                                    |                                       | 10                                           |
| from                                                                                                    |                                       |                                              |
| to                                                                                                    |                                       |                                              |
|                                                                                                    |                                       |                                              |
| Payment type                                                                                                    | Please select V                       |                                              |
| Payment status                                                                                                    | Please select                         |                                              |
|                                                                                                    |                                       |                                              |
|                                                                                                    | Search Clear                          |                                              |

Searching at a summary level will allow you to view summary payment information. You can search for a specific project or by status of project (all, on-going or completed).

| You can view payment information at eith                                                                                                    | er a detailed or a summary level, by clicking on the appropriate tab bel                                                                               |
|----------------------------------------------------------------------------------------------------|----------------------------------------------------------------------------------------------------|
|                                                                                                    | is at a transaction level (i.e. a different row for each transaction). Note t<br>nt from the CFI will be displayed in the search results.              |
|                                                                                                    | sults at a summary level by project, which can then be drilled down to th<br>r which an award agreement is in place will be displayed in search resu   |
| Details Summary                                                                                                    |                                                                                                    |
|                                                                                                    |                                                                                                    |
| Search                                                                                                    |                                                                                                    |
|                                                                                                    | on relating to infrastructure projects by entering one of the following in<br>b) project leader's name, (c) selecting a status. Search results will be |
| <ul> <li>the boxes below: (a) project number, (<br/>displayed at a project summary level.</li> <li>To search for Infrastructure Operating</li> </ul>                                                             | b) project leader's name, (c) selecting a status. Search results will be<br>Fund (IOF) payment information, click on the Details tab.                  |
| the boxes below: (a) project number, (<br>displayed at a project summary level.<br>To search for Infrastructure Operating<br>Project number                                                                      | b) project leader's name, (c) selecting a status. Search results will be                                                                               |
| the boxes below: (a) project number, (<br>displayed at a project summary level.<br>To search for Infrastructure Operating<br>Project number<br>or                                                                | b) project leader's name, (c) selecting a status. Search results will be<br>Fund (IOF) payment information, click on the Details tab.                  |
| the boxes below: (a) project number, (<br>displayed at a project summary level.<br>To search for Infrastructure Operating<br>Project number                                                                      | b) project leader's name, (c) selecting a status. Search results will be<br>Fund (IOF) payment information, click on the Details tab.                  |
| the boxes below: (a) project number, (<br>displayed at a project summary level.<br>To search for Infrastructure Operating<br>Project number<br>or                                                                | b) project leader's name, (c) selecting a status. Search results will be<br>Fund (IOF) payment information, click on the Details tab.                  |
| the boxes below: (a) project number, (<br>displayed at a project summary level.<br>To search for Infrastructure Operating<br>Project number<br>Or<br>Project leader's family name                                | b) project leader's name, (c) selecting a status. Search results will be<br>Fund (IOF) payment information, click on the Details tab.                  |
| the boxes below: (a) project number, (<br>displayed at a project summary level.<br>To search for Infrastructure Operating<br>Project number<br>or<br>Project leader's family name<br>Project leader's first name | b) project leader's name, (c) sélecting a status. Search results will be Fund (IOF) payment information, click on the Details tab.                     |

#### 10.2 Search results

The search results displayed for the "Details" tab will list all individual transactions that match the search criteria entered. The search results can be exported to Excel.

| ntry(ies) fou      | und                      |            |               |          |                 | 🔵 Show all 🖲      | Show pages |
|--------------------|--------------------------|------------|---------------|----------|-----------------|-------------------|------------|
| Project<br>number_ | Payment<br>type <i>i</i> | Date       | Net<br>amount | Holdback | Gross<br>amount | Payment<br>status | Comments   |
| 12345              | Regular                  | 2016-10-15 | 32,819        | 3,647    | 36,466          | Scheduled         |            |
| 12345              | Regular                  | 2015-10-15 | 32,183        | 3,576    | 35,759          | Scheduled         | View       |
| 12345              | Regular                  | 2014-10-15 | 31,554        | 3,506    | 35,060          | Scheduled         |            |
| 12345              | Regular                  | 2013-10-15 | 475,314       | 52,813   | 528,127         | Paid by CFI       |            |
| 12345              | Regular                  | 2012-10-15 | 148,129       | 16,459   | 164,588         | Paid by CFI       |            |
| ntry(ies) fou      | und                      |            |               |          |                 |                   |            |

The search results displayed from the summary tab will list all projects that match the search criteria entered. From the search results displayed, you will be able to drill down to transaction level information by clicking on the project number link. The search results can be exported to Excel.

| _                 | igible costs incurr<br>(port results to Ex |                   |                               |                                    |                                |                             |           | d the award c<br>search res                          |                                 |
|-------------------|--------------------------------------------|-------------------|-------------------------------|------------------------------------|--------------------------------|-----------------------------|-----------|------------------------------------------------------|---------------------------------|
| entry(ie          | s) found                                   |                   |                               |                                    |                                |                             | C         | Show all 💌                                           | Show pages                      |
|                   |                                            |                   |                               |                                    |                                | Remainin                    | g balance |                                                      |                                 |
| Project<br>number | Project leader                             | Fund              | Granted<br>amount<br><i>i</i> | Amount<br>paid to<br>date <i>i</i> | Scheduled<br>payments<br>(net) | Held<br>payments<br>(net) i | Holdback  | Payments<br>not yet<br>scheduled<br>(gross) <i>i</i> | Approved<br>project<br>end date |
| 12345             | Account, Demo                              | FL<br>1 M\$-2 M\$ | 800 000                       | 623 443                            | 96 556                         | 0                           | 80 001    | 0                                                    | 2016-12-31                      |
| ontrolog          | ) found                                    |                   |                               |                                    |                                |                             |           |                                                      |                                 |

# **11 FINANCIAL REPORTS**

As an institutional administrator involved in post-award activities, your institution may have given you access to the financial report module. The financial report module allows you to view financial report status information related to a project, thereby helping you manage the financial reporting process at your institution. The search features allow you to obtain lists of projects by financial report status or type (e.g. in progress, submitted, approved, interim, final). The financial report module allows you to create, update, delete and submit financial reports, as well as view CFI comments (if any) related to a specific financial report.

This section provides additional information on the financial report module within CAMS. You should consult the *Policy and program guide* for complete information on requirements and guidelines related to the financial reporting process.

# 11.1 Searching

The financial report module allows you to search for a specific project (using project number or project leader name), or to search for projects based on the status of the latest report created or the financial report type. You can also view the information for all projects or view a list that includes information of the next report due for each project.

When you search for a specific project using the project number, you will be brought directly to this project's main financial report page (see section 11.3, "Project's main financial report page").

| inancial reports                                                                                                    |                                        |                                                                                                 |                     |                          |
|----------------------------------------------------------------------------------------------------|----------------------------------------|-------------------------------------------------------------------------------------------------|---------------------|--------------------------|
| This screen allows you to per                                                                                          | form the followin                      | ng searches:                                                                                    |                     |                          |
| <ol> <li>Click on the "View r</li> </ol>                                                                               | eports to be sub                       | mitted" link for a list of the i                                                                | next report due for | each of your projects.   |
|                                                                                                    | drill down to fina                     | status information of the late<br>ancial report project level d<br>project number link.         |                     |                          |
| <ol><li>Enter a project num<br/>for that project.</li></ol>                                                            | ber for the list of                    | f financial reports created a                                                                   | nd the related PDF  | s and status information |
| status information of th                                                                                               | e latest financia<br>port project leve | ct a financial report status a<br>Il report created for each of<br>el details, including PDFs a | the related project | ts. You can then drill   |
|                                                                                                    |                                        |                                                                                                 | displayed in the    | earch results            |
|                                                                                                    |                                        | se links to quickly r                                                                           |                     |                          |
| iew reports to be submitted<br>iew all projects                                                                        |                                        |                                                                                                 |                     |                          |
| iew reports to be submitted<br>iew all projects                                                                        | Use thes                               |                                                                                                 |                     |                          |
| iew reports to be submitted<br>iew all projects                                                                        | Use thes                               | se links to quickly r                                                                           |                     |                          |
| iew reports to be submitted<br>iew all projects<br>Search                                                              | Use thes                               | se links to quickly r                                                                           |                     |                          |
| iew reports to be submitted<br>iew all projects<br>Search<br>Project leader's                                          | Use thes                               | se links to quickly r                                                                           |                     |                          |
| iew reports to be submitted<br>iew all projects<br>Search<br>Project leader's                                          | Use thes                               | se links to quickly r                                                                           |                     |                          |
| iew reports to be submitted<br>iew all projects<br>Search<br>Project leader's<br>Project leader<br>Status of latest re | Use thes                               | se links to quickly re                                                                          | etrieve releva      |                          |
| iew reports to be submitted<br>iew all projects<br>Search<br>Project leader's<br>Project leader<br>Status of latest re | Use thes                               | se links to quickly re<br>or                                                                    | etrieve releva      |                          |

#### 11.2 Search results

When you search using family name, first name, status of latest financial report created, financial report type or by using the "View all projects" link, you will be presented with a table of results listing the projects that match your search criteria. The list will indicate the status of the latest financial report created.

| Export       | search re        | sults to Excel                    |                                          | ick to gene                     | erate an E   | xcel file fror     | n search           | results             |           |
|--------------|------------------|-----------------------------------|------------------------------------------|---------------------------------|--------------|--------------------|--------------------|---------------------|-----------|
|              |                  |                                   |                                          |                                 |              |                    | 0                  | Show all 🖲 S        | how pages |
| entry(ies    | s) found         |                                   |                                          |                                 |              |                    |                    |                     |           |
| Project      | Project          |                                   |                                          |                                 | nancial repo | ort created        | Final              | Approved            | Reporting |
| number       | leader           | Project title                     | Fund                                     | Reporting<br>period end<br>date | Status       | Submission<br>date | report<br>created? | project<br>end date | frequency |
| <u>12345</u> | Account,<br>Demo | Leading<br>egde<br>infrastructure | On-going<br>New<br>Opportunities<br>Fund | 2000-03-31                      | Approved     | 2000-11-07         | Yes                | 2000-03-31          | Annual    |
| <u>67890</u> | Smith,<br>John   | Interactive<br>lab                | CRC<br>Infrastructure<br>Fund            | 2010-03-31                      | Approved     | 2010-11-30         | Yes                | 2010-03-31          | Annual    |

When you use the "View reports to be submitted" link, you will be presented with a table of results listing the next report due for the ongoing project(s) at your institution.

|                   |                                                  | tails, including PDFs<br>the search results ta |                                 | nformation car                  | n be viewee           | d by clicking on the                 | e related project                                                |
|-------------------|--------------------------------------------------|------------------------------------------------|---------------------------------|---------------------------------|-----------------------|--------------------------------------|------------------------------------------------------------------|
|                   | <u>t search results to</u><br>es) found displayi | clicking                                       |                                 | rence in c<br>ports to b        |                       | when<br>hitted <sup>" Show all</sup> | <ul> <li>Show pages</li> <li>&gt; &gt; &gt; &gt; &gt;</li> </ul> |
|                   |                                                  |                                                |                                 | Next repor                      | t due i               |                                      |                                                                  |
| Project<br>number | Project leader                                   | Project title                                  | Fund                            | Reporting<br>period end<br>date | Date<br>report<br>was | Approved<br>project end<br>date      | Reporting<br>frequency                                           |
|                   |                                                  |                                                |                                 | uate                            | created               |                                      |                                                                  |
|                   | Doe, Jane                                        | Sound quality lab                              | New<br>Initiatives<br>Fund 2009 | 2015-03-31                      |                       | 2013-12-31                           | Annual                                                           |

# 11.3 Project's main financial report page

Each project has a main financial report page where you can view the status of previous financial reports submitted to the CFI for the project (if any) and create a new financial report.

|                                                              | h                |                         |                             |             |                  |                                   |                         |                 |                  |        |
|--------------------------------------------------------------|------------------|-------------------------|-----------------------------|-------------|------------------|-----------------------------------|-------------------------|-----------------|------------------|--------|
|                                                              |                  |                         |                             |             |                  | e project numbe<br>he search resu |                         | / box. Note th  | at only projects | that   |
|                                                              | F                | <sup>o</sup> roject num | ber                         |             |                  |                                   | Search                  |                 |                  |        |
| General info                                                 | rmation          |                         |                             |             |                  |                                   |                         |                 |                  |        |
| Project nu                                                   | mber 5           | 4321                    |                             |             |                  | Date                              | of award agre           | eement 201      | 3-03-28          |        |
| Project le                                                   | ader S           | mith, John              |                             |             |                  | Approv                            | ved project er          | nd date 201     | 4-03-31          |        |
|                                                              | Fund in          |                         | oortunity Fun<br>associated |             |                  | arch Maxim                        | um CFI contr            | ibution \$93    | ,400             |        |
| Projec                                                       | ttitle S         | tructured d             | atabase                     |             |                  | Current                           | reporting free          | quency Eve      | ry two years     |        |
|                                                              | ports            |                         |                             |             |                  |                                   |                         |                 | _                |        |
| inancial re                                                  | nancial r        | eport 🗲                 | (                           | Click to cr | eate a f         | inancial rep                      | oort for this           | s project       |                  |        |
| Create a f                                                   |                  |                         | oform                       | Status      | Submit<br>to CFI | Submission<br>date                | CFI<br>approval<br>date | CFI<br>comments | Display/print    | Delete |
| inancial re<br>Create a f<br>Reporting<br>period end<br>date | Final<br>report? |                         | Validation                  |             |                  |                                   | uate                    |                 |                  |        |

For financial reports that are in progress, you will be able to run a validation (to check for errors in the financial report form) and submit the financial report to the CFI. You can also delete a financial report previously created but not yet submitted to the CFI.

|                            | :h                   |               |               |                                   |                             |                                |                               |                 |                       |        |
|----------------------------|----------------------|---------------|---------------|-----------------------------------|-----------------------------|--------------------------------|-------------------------------|-----------------|-----------------------|--------|
|                            |                      |               |               | her project, ei<br>e displayed in |                             |                                | ne below box.                 | Note that onl   | y projects that h     | ave    |
|                            |                      | Project nu    | mber          |                                   |                             | Sear                           | rch                           |                 |                       |        |
| General info               | ormation             |               |               |                                   |                             |                                |                               |                 |                       |        |
| Project nu                 | mber 5               | 4321          |               |                                   |                             | Date of a                      | ward agreen                   | nent 2013-0     | 3-28                  |        |
| Project l                  | eader S              | mith, John    |               |                                   |                             | Approved                       | project end o                 | date 2014-0     | 3-31                  |        |
|                            |                      |               |               | l - Funding for<br>Research Ch    |                             | <sup>re</sup> Maximum          | CFI contribu                  | tion \$93,40    | 0                     |        |
| Projec                     | t title S            | tructured d   | atabase       |                                   |                             | Current rep                    | orting freque                 | ency Every t    | wo years              |        |
|                            |                      |               |               |                                   |                             |                                |                               |                 |                       |        |
|                            |                      | n progress, f |               |                                   |                             | Incial repor                   |                               |                 |                       |        |
| A financial r<br>Reporting |                      |               |               |                                   |                             |                                |                               | CFI<br>comments | Display/print         | Delete |
| Reporting<br>period end    | eport is ir<br>Final | Ve            | therefore you | cannot create                     | e another fina<br>Submit to | ancial report at<br>Submission | this time.<br>CFI<br>approval |                 | Display/print<br>⊻iew | Delete |

#### 11.4 Financial report statuses

Once a financial report is submitted to the CFI, the CFI will assign one of the following statuses to the report:

- **Approved**: the financial report has been reviewed by the CFI and approved. No further action is required from your institution.
- Returned to institution for corrections: the financial report has been reviewed by the CFI but corrections are required. You will need to view the CFI comments for this report, make the appropriate corrections, and re-submit the report to the CFI.
- **Issue pending**: the financial report has been reviewed by the CFI but there is an issue pending that requires follow-up by your institution. You will need to view the CFI comments for this report and address the issue described.
- Submitted to the CFI no CFI action required: In some cases, your institution may choose to create a
  financial report even if one is not required by the CFI. In those cases, the CFI will not review the financial
  report and will indicate that no CFI action is required. Please note that this status only applies to interim
  financial reports.

#### 11.5 Financial report form

When you create a financial report for a project, you will first need to indicate whether the report is an interim report or a final report for the project. Depending on your answer, the appropriate form (i.e. interim financial report or final financial report) will be created.

The interim financial report form consists of five tabs. When an interim financial report is first opened, the default tab is the "Overview," which is a read-only section and is provided for your reference only. Each of the three tabs, "Eligible costs," "Contributions" and "Changes," needs to be filled out by your institution. The fifth tab, "Summary," is read-only and is updated every time information is entered in the "Eligible costs" or the "Contributions" tab.

| view<br>le co |                                                                                      | Contributions |                                      |                | ummary           |                 |                   |              |                | -        | report fo                            |               |
|---------------|--------------------------------------------------------------------------------------|---------------|--------------------------------------|----------------|------------------|-----------------|-------------------|--------------|----------------|----------|--------------------------------------|---------------|
| COI           | mplete the project). You m                                                           | iust also en  | ter the act                          | ual costs, and | d the forecaster | d expenditures  | for the next      | two periods. | mostrecentric  | necasi ( |                                      | y/Print Save  |
|               |                                                                                      |               |                                      |                |                  |                 |                   |              |                |          | Period endi                          | ng 2015-03-31 |
|               |                                                                                      |               |                                      |                |                  | Sum             | mary of elig      | ible costs   |                |          |                                      |               |
|               |                                                                                      | Latest        | t approved budget Most recent foreca |                |                  | ent forecast of |                   |              |                |          | Forecast for the next two<br>periods |               |
| ode           | Expenditure type                                                                     | Lutest        | i                                    | buuger         | ex               | penditures<br>i |                   | (Cu          | mulative)<br>i |          | 2015-04-01<br>to 2016-03-<br>31 31   |               |
|               |                                                                                      | Cash          | In-kind                              | Total          | Cash             | In-kind         | Total             | Cash         | In-kind        | Total    | Total                                | Total         |
| 13            | Purchase of equipment<br>(including shipping,<br>taxes and installation)             | 189,278       | 44,250                               | 233,528        | 180,365          | 44000           | 224,365           |              |                | 0        |                                      |               |
| 14            | Lease of equipment or facility                                                       | 0             | 0                                    | 0              |                  |                 | 0                 |              |                | 0        |                                      |               |
| 15            | Personnel (for<br>infrastructure<br>acquisition &<br>development)                    | 0             | 0                                    | 0              |                  |                 | 0                 |              |                | 0        |                                      |               |
| 16            | Components                                                                           | 0             | 0                                    | 0              |                  |                 | 0                 |              |                | 0        |                                      |               |
| 17            | Travel (infrastructure related)                                                      | 0             | 0                                    | 0              |                  |                 | 0                 |              |                | 0        |                                      |               |
| 18            | Software                                                                             | 0             | 0                                    | 0              |                  |                 | 0                 |              |                | 0        |                                      |               |
| 19            | Extended warranties /<br>Service contracts                                           | 0             | 0                                    | 0              |                  |                 | 0                 |              |                | 0        |                                      |               |
| 20            | Construction/renovation<br>costs essential to<br>house and use the<br>infrastructure | 0             | 0                                    | 0              |                  |                 | 0                 |              |                | 0        |                                      |               |
| 21            | Initial training of<br>infrastructure personnel                                      | 0             | 0                                    | 0              |                  |                 | 0                 |              |                | 0        |                                      |               |
| 22            | Other                                                                                | 0             | 0                                    | 0              |                  |                 | 0                 |              |                | 0        |                                      |               |
|               | Total eligible costs                                                                 | \$189,278     | \$44,250                             | \$233,528      | \$180,365        | \$44,000        | <b>\$224</b> ,365 | \$0          | \$0            | \$0      | \$0                                  | \$0           |
|               |                                                                                      |               |                                      |                |                  |                 |                   |              |                |          | Displa                               | y/Print Save  |
|               |                                                                                      |               |                                      |                |                  |                 |                   |              |                |          | ting to ot                           | î             |

The final financial report form also consists of five tabs. When a final financial report is first opened, the default tab is the "Overview." You will need to indicate whether or not this project is a multi-institutional project. Each of the four tabs, "Eligible costs," "Contributions," "Changes" and "Certification," needs to be filled out by your institution. The "Changes" tab also contains a section where you can attach a document (PDF format) to further explain changes made to the project.

| red.       | the live tabs in the orde                                    | er that they ar                                                                                                    | e presented. After                                                                                                    | the initial data entry, y                                                                                                    | ou may return to modify information in any of these                                                                                                    |
|------------|--------------------------------------------------------------|----------------------------------------------------------------------------------------------------|----------------------------------------------------------------------------------------------------|----------------------------------------------------------------------------------------------------|----------------------------------------------------------------------------------------------------|
| ort        |                                                              |                                                                                                    |                                                                                                    |                                                                                                    | Display/Print Save                                                                                                    |
| tion My    | institution                                                  |                                                                                                    |                                                                                                    | Fund                                                                                                    | Leaders Opportunity Fund - Funding for<br>infrastructure associated with a Canada Research<br>Chair                                                                                                    |
| ber 999    | 399                                                          |                                                                                                    | Date                                                                                                    | of award agreement                                                                                                    | 2013-03-28                                                                                                    |
| der Sm     | iith, John                                                   |                                                                                                    | Ac                                                                                                    | tual project end date                                                                                                    | 2014-10-15                                                                                                    |
| title Lea  | ading-edge biology equ                                       | ipment                                                                                                    |                                                                                                    |                                                                                                    |                                                                                                    |
| nents to d | date (net of holdback)                                       | \$83,400                                                                                                    |                                                                                                    |                                                                                                    |                                                                                                    |
| s a multi- | institutional project?                                       | Please selec                                                                                                    | t 🔻                                                                                                    |                                                                                                    |                                                                                                    |
| n<br>m     | mber 999<br>ader Sm<br>title Lea<br>ntribution<br>ments to c | ution My institution<br>mber 99999<br>ader Smith, John<br>t title Leading-edge biology equ<br>htribution per award agreement<br>ments to date (net of holdback) | ution My institution<br>mber 99999<br>ader Smith, John<br>t title Leading-edge biology equipment<br>htribution per award agreement \$93,400<br>ments to date (net of holdback) \$83,400 | Intion My institution Index 99999 Date ader Smith, John Act tittle Leading-edge biology equipment Intribution per award agreement \$93,400 Intribution per award agreement \$93,400 Intribution per award agreem | ution     My institution     Fund       mber     99999     Date of award agreement       ader     Smith, John     Actual project end date       tittle     Leading-edge biology equipment     Actual project end date       tribution per award agreement     \$93,400       ments to date (net of holdback)     \$83,400 |

# **12 PROJECT PROGRESS REPORT**

As an institutional administrator involved in post-award activities, your institution may have given you access to the *Project progress report* (PPR) module. The PPR module allows you to view the infrastructure operational statuses and PPR submission statuses related to the projects at your institution, thereby helping you manage the PPR reporting process at your institution.

This section provides additional information on the PPR module within CAMS. You should consult the *Policy and program guide* for information on requirements and guidelines related to completing the PPR.

The process to submit a PPR to the CFI typically involves three steps:

- 1. The project leader indicates infrastructure operational status online (if applicable). Institutional administrators with appropriate access can also indicate operational status online on behalf of the project leader.
- 2. The project leader fills out, validates, and completes the PPR.
- 3. The institution may edit the PPR and/or return it to the project leader for revision. An authorized institutional administrator submits the PPR to the CFI.

Although completion of the PPR is under the responsibility of the project leader, a delegation tool allows her/him to share access to the online form with another individual with a CAMS account to support data entry.

The graphic below depicts the overview of CAMS PPR modules and associated tasks for institutions.

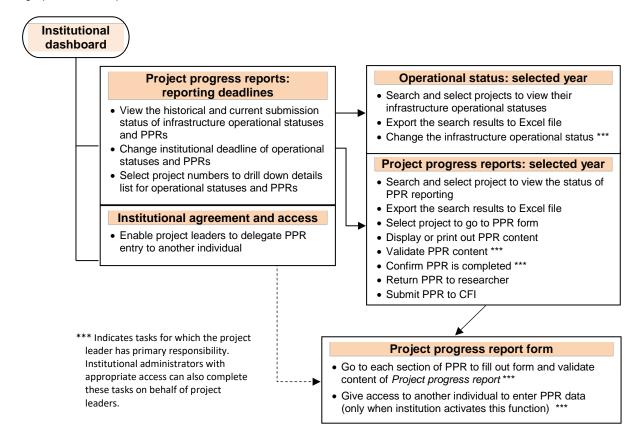

# 12.1 Operational statuses and PPR submissions: reporting deadlines

The summary table indicates annual requirements and the latest submissions for infrastructure operational statuses and the PPRs. From this list, you will be able to drill down to the page in the selected year to manage operational statuses and the PPRs. You will be able to set the institutional deadlines if applicable.

|                     | ct progress reports: re                                                                                                    | porting deadlines                      |                                                                                                |                                                                                                    |                                         |
|---------------------|----------------------------------------------------------------------------------------------------|----------------------------------------|------------------------------------------------------------------------------------------------|----------------------------------------------------------------------------------------------------|-----------------------------------------|
| 1                   | project progress reports<br>institution. To see a mo<br>"Project progress repor<br>'Institution deadlines', c<br>These deadlines will be | hoose new dates and click              | u can create an<br>click on the link<br>ur internal deac<br>on the 'Save ir<br>aders that have | earlier, internal report<br>s provided in the "Ope<br>flines for the current ye<br>nstitution deadlines' bu<br>a report due for the ye | deadline for your                       |
|                     | ry(ies) found                                                                                                    | Change the defau<br>to an earlier date |                                                                                                | 0                                                                                                    | Show all 🖲 Show pages                   |
| Save                | institution deadlines                                                                                                    |                                        |                                                                                                |                                                                                                    |                                         |
|                     | Institutio                                                                                                    | n deadlines                            | CFI                                                                                            |                                                                                                    | Project progress                        |
|                     |                                                                                                    | Project progress                       | deadline                                                                                       | Operational status                                                                                                    | reports                                 |
| Year                | Operational status                                                                                                    | report                                 |                                                                                                |                                                                                                    |                                         |
| <b>Year</b><br>2016 | Operational status                                                                                                    |                                        | 2016-06-30                                                                                     | 48 (5 submitted)                                                                                                    | 75 (0 submitted)                        |
| 2016                | •                                                                                                    | report                                 | 2016-06-30<br>2015-06-30                                                                       | 48 (5 submitted)<br>32 (32 submitted)                                                                                                  | 75 (0 submitted)<br>108 (106 submitted) |
|                     | 2016-06-30                                                                                                    | 2016-06-30                             |                                                                                                |                                                                                                    |                                         |

Click to access detailed annual listings of operational status/PPRs expected (submitted)

## 12.2 Managing required operational statuses

The detailed listing of operational statuses for the current year allows institutional administrators with appropriate access to view, set or change the operational statuses of projects on behalf of the project leaders. Four different statuses can be displayed under the "Infrastructure operational" column:

- Status not submitted yet: Infrastructure operational status needs to be reported. •
- Operational (FFR submitted): PPR will be required in the next reporting period following final financial report (FFR) being submitted.
- **Operational:** PPR is due in the current reporting period. •

Not yet operational: PPR is not required this year unless the status is changed to operational. The status • can be changed to operational any time before the institutional deadline indicated.

|                                              | Through                            | creen lists<br>gh the res               | s all projects for whi<br>earcher portal, proje                      | ect leaders are asked to indica                                   | al status should be provided in th<br>te whether the CFI-funded infrasti                                                                                                    | ructure is                   |
|----------------------------------------------|------------------------------------|-----------------------------------------|----------------------------------------------------------------------|-------------------------------------------------------------------|----------------------------------------------------------------------------------------------------|------------------------------|
| Filter the list<br>based on<br>perational st | ing Throug<br>projec<br>Opera      | gh the tab<br>t leaders.<br>tional stat | le below, institution<br>Once the status be<br>tus question or by th | al users are also able to respo<br>comes "Operational" through tl | esearch activities described in the<br>nd in the "Operational status" colu<br>he submission of a positive respo<br>ancial report, a reporting schedule<br>intil completion. | umn on behalf o              |
|                                              | Operation                          | al status                               | Show all statuses                                                    | ¥                                                                 | Institutional deadline<br>CFI deadline                                                                                                    | 2016-06-30<br>2016-06-30     |
|                                              | Export se                          | earch resu                              | ults to Excel                                                        | Click to generate                                                 | an Excel file O Show all 💿                                                                                                    | Show pages                   |
|                                              |                                    |                                         | ults to Excel<br>laying 20 entry(ies)<br>Project leader              | Click to generate                                                 | an Excel file Show all<br>N ( ) 1 2 3<br>Operational status                                                                                                    | 3 ) ) H<br>Date<br>submitted |
|                                              | 48 entry(ies) Project              | founddisp                               | laying 20 entry(ies)                                                 |                                                                   | Image: Constraint of the second status       Operational status       Operational                                                                                           | 3 P P H                      |
|                                              | 48 entry(ies)<br>Project<br>number | founddisp<br>Fund<br>LEF                | laying 20 entry(ies)<br>Project leader                               | Project title                                                     | N N I 2                                                                                                    | 3 P P H                      |
|                                              | 48 entry(ies) Project number 12345 | founddisp<br>Fund<br>LEF<br>2012        | laying 20 entry(ies) Project leader▲ Tester, Montreal Reporter,      | Project title<br>Project test 1                                   | Operational status Operational Not yet operational                                                                                                    | 3 <b>) ) ) ) ) ) ) ) ) )</b> |

# 12.3 Filling out, validating and completing PPR

The statuses of all newly created PPRs in CAMS are shown as "in progress." Project leaders have full access to the PPR form to enter, validate data and complete the PPR. Institutional administrators with appropriate access can also enter, validate and complete the forms on behalf of the project leader..

|               | complete                 | printing, validat                      | ting, and submi                        | Project progress<br>tting progress re<br>ion prior to subm | ports. Note t               | that if you ma                                                       | ake changes t              | to a report after                | to take actions<br>r it has been<br>leted' can be |
|---------------|--------------------------|----------------------------------------|----------------------------------------|------------------------------------------------------------|-----------------------------|----------------------------------------------------------------------|----------------------------|----------------------------------|---------------------------------------------------|
| =und<br>Statu | Show all                 |                                        |                                        | •                                                          |                             |                                                                      | ing based or eporting stat |                                  |                                                   |
|               | omit to the              |                                        | ort search resul                       | ts to Excel                                                |                             | <ul> <li>Show all ● Show pages</li> <li>K ≪ ◆ 1 2 3 ▶ ₩ 1</li> </ul> |                            |                                  |                                                   |
|               |                          | nddisplaying 2                         | 0 entry(ies)                           | er to access PP                                            |                             |                                                                      |                            |                                  |                                                   |
|               |                          |                                        |                                        | er to access PP<br>Display/Print                           | R form<br>Reporting<br>year | Status                                                               | H                          |                                  |                                                   |
|               | ntry(ies) fou<br>Project | nddisplaying 2                         | 0 entry(ies)<br>Project                |                                                            | Reporting                   | Status<br>Completed                                                  | H                          | 12                               | Return to                                         |
| 58 en         | Project                  | nddisplaying 2<br>Fund<br>abbreviation | 0 entry(ies) Project leader Scientist, | Display/Print                                              | Reporting<br>year           |                                                                      | N (4)<br>Validated?        | <ul><li>1 2 Completed?</li></ul> | Return to researcher?                             |

# 12.4 Navigating within the PPR form

To navigate between *Project progress report* sections, use the left-hand side menu. For additional reference, you can find a page-by-page view of each screen of the PPR in the PPR template document.

| i PPR #123456                                      |                                                                                                    |
|----------------------------------------------------|----------------------------------------------------------------------------------------------------|
| 🎃 📻 Project progress report                        | Return to search page                                                                                             |
| Project overview                                   | Retention of researchers                                                                                          |
| Project summary                                    |                                                                                                    |
| Achievements                                       | One of the CFI's key objectives is to promote the attraction and retention of high-calibre researchers.           |
| Challenges                                         |                                                                                                    |
| Retention of researchers                           |                                                                                                    |
| Highly qualified personnel                         | Validate Display/Print Save                                                                                       |
| Technical personnel                                |                                                                                                    |
| Training                                           | * Between April 2015 and March 2016, how important was the availability of the infrastructure funded through this |
| Infrastructure quality                             | award in your decision to stay at the institution?                                                                |
| Useful life of infrastructure                      | Please select                                                                                                    |
| Utilization of infrastructure                      |                                                                                                    |
| ···· 🛅 Funding                                     |                                                                                                    |
| Operation and maintenance of<br>the infrastructure | f * Indicates a required field Validation can be performed all at once in PPR main page                           |
| 🖳 📄 Research advancement                           |                                                                                                    |
| Research outputs                                   |                                                                                                    |
| Research collaboration                             |                                                                                                    |
| Research agreements                                |                                                                                                    |
| Technology transfer                                | /                                                                                                    |
| Spin-off companies                                 |                                                                                                    |
| Benefits for Canadians                             | Save before leaving each page                                                                                     |
| ···· 📄 New job creation                            |                                                                                                    |
| Contact information                                |                                                                                                    |
| Comments                                           |                                                                                                    |
| PPR delegation                                     |                                                                                                    |
|                                                    |                                                                                                    |

# 12.5 Returning PPRs to project leaders or submitting PPRs to CFI

Once the form has been marked as "complete," the project leader will no longer be able to modify the PPR. The institution retains access to edit the forms and can return them to the project leader for corrections as needed. Once the institution ensures that the PPR is completed and ready for submission, an authorized institutional administrator may submit one or more PPRs to the CFI.

Once the PPR has been submitted to the CFI, the institution will no longer be able to edit the forms.

|                  | such as<br>complete                                           | printing, validat                             | ing, and submi                         | Project progress<br>tting progress re<br>ion prior to subn | ports. Note t                          | that if you ma                              | ake changes t | to a report afte | r it has been            |
|------------------|---------------------------------------------------------------|-----------------------------------------------|----------------------------------------|------------------------------------------------------------|----------------------------------------|---------------------------------------------|---------------|------------------|--------------------------|
| und              | Show a                                                        | ll funds 🔻                                    |                                        |                                                            |                                        |                                             |               |                  |                          |
| Statu            | S Show a                                                      | II statuses                                   |                                        | •                                                          |                                        |                                             |               |                  |                          |
|                  |                                                               |                                               | Click here to                          | submit selected                                            | d PPRs                                 |                                             |               |                  |                          |
|                  | mit to the                                                    |                                               | ort search resul                       |                                                            | project lead                           | urn the PPR<br>er, who will<br>pedit PPR fo | regain        | ◯ Show all ◉     | Show pages               |
| Select           | t: <u>All Nor</u><br>try(ies) fou<br><b>Project</b>           | unddisplaying 2                               | 0 entry(ies)<br>Project                |                                                            | project lead                           | er, who will<br>o edit PPR fo               | regain<br>orm | 1 2              | Return to                |
| Select           | t: <u>All Nor</u><br>try(ies) fou                             | ne<br>unddisplaying 2                         | 0 entry(ies)<br>Project<br>leader      |                                                            | project lead<br>access to              | er, who will                                | regain<br>orm |                  |                          |
| Select           | t: <u>All Nor</u><br>try(ies) fou<br><b>Project</b>           | unddisplaying 2                               | 0 entry(ies)<br>Project                |                                                            | project lead<br>access to<br>Reporting | er, who will<br>o edit PPR fo               | regain<br>orm | 1 2              | Return to                |
| ≷elect<br>i8 ent | t: <u>All</u> <u>Nor</u><br>try(ies) fou<br>Project<br>number | ne<br>unddisplaying 2<br>Fund<br>abbreviation | 0 entry(ies) Project leader Scientist, | Display/Print                                              | Reporting<br>year                      | er, who will<br>o edit PPR fo<br>Status     | Validated?    | Completed?       | Return to<br>restarcher? |

## 12.6 Enabling project leaders to delegate PPR data entry

An institution can grant project leaders to delegate PPR entry to another individual who has a CAMS account. Data entry privileges of the designated individual are limited to PPR forms only and must be re-created every year.

To manage access levels for project leaders, refer to section 15.4.

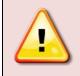

**Note:** The project leader and institution will still be responsible for the PPR "complete" and "submit" functions through their CAMS dashboards, and for ensuring the completeness and accuracy of the data entered in their PPRs. The delegate will NOT have the ability to set the PPR as "complete."

# 12.7 Delegating completion of the PPR

Project leaders can give access to someone with a CAMS account to enter data in their project progress report. Institutional administrators with appropriate access can also delegate entry on behalf of the project leader.

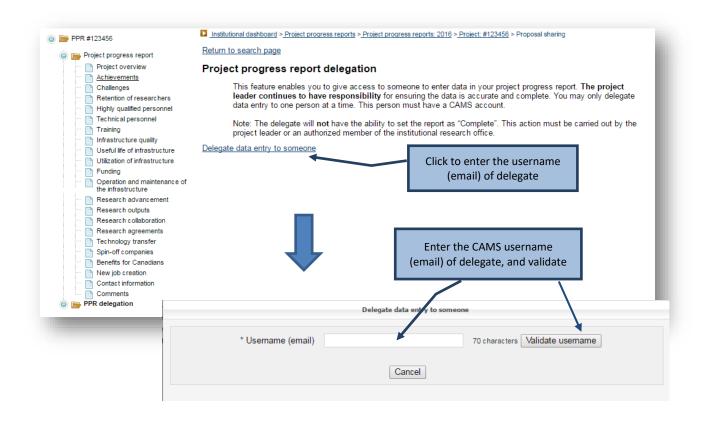

| * Username (email)                              | Delegate data entry to someone                                                       | The message entered here<br>will be included in the email<br>sent to the delegate |
|-------------------------------------------------|--------------------------------------------------------------------------------------|-----------------------------------------------------------------------------------|
| Message for Tom Testing                         | Tom Testing, CFI University                                                          |                                                                                   |
| ote: An e-mail notification will be sent to Tor | n Testing summarizing the above information.                                         | 500 characters Save Cancel                                                        |
|                                                 | By clicking "Save," an email notification will be automatically sent to the delegate |                                                                                   |

In order to deactivate delegate function, click "Remove access."

|                                                                                                    | Beturn to example page                                                                            |                                                                     |
|----------------------------------------------------------------------------------------------------|---------------------------------------------------------------------------------------------------|---------------------------------------------------------------------|
| i 😑 📄 Project progress report                                                                                                    | Return to search page                                                                             |                                                                     |
| Project overview     Achievements     Challenges     Retention of researchers     Highly qualified personnel     Technic al personnel     Training                                                                                                    | leader continues to have responsibility for er<br>data entry to one person at a time. This person | et the report as "Complete". This action must be carried out by the |
| Infrastructure quality     Infrastructure quality     Usilization of infrastructure     Utilization of infrastructure     Operation and maintenance of     the infrastructure                                                                                                    | Delegated to<br>Tom, Testing                                                                      | Action<br>Remove access                                             |
| <ul> <li>Research advancement</li> <li>Research outputs</li> <li>Research collaboration</li> <li>Research agreements</li> <li>Technology transfer</li> <li>Spin-off companies</li> <li>Benefits for Canadians</li> <li>New job creation</li> <li>Contact information</li> <li>Comments</li> <li>PPR delegation</li> </ul> | Click to disable delegation fo                                                                    | r this PPR                                                          |

# 13 INFRASTRUCTURE OPERATING FUND MODULE

As an institutional administrator involved in post-award activities, your institution may have given you access to the Infrastructure Operating Fund module. The Infrastructure Operating Fund (IOF) module allows you to view the details of your institution's IOF allocation and adjustments (if any), as well as IOF payment information. It also allows you to create, update, delete and submit IOF annual reports, as well as view the status and CFI comments (if any) related to an IOF annual report.

This section provides additional information on the IOF module within CAMS. You should consult the *Policy and program guide* for complete information on requirements and guidelines related to the IOF.

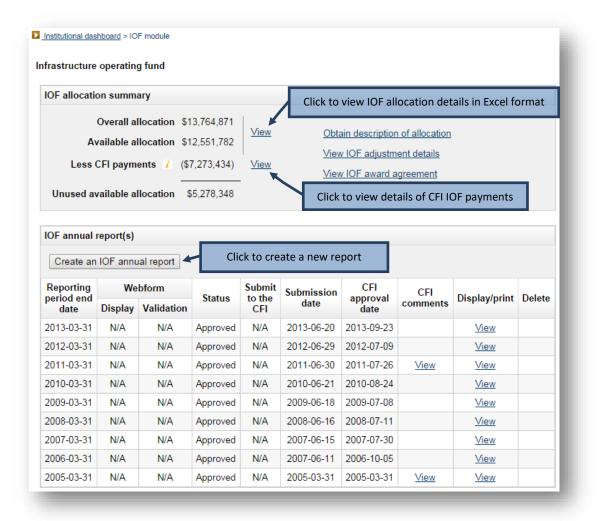

| IOF allocati                                                                                                    | on summa                                                        | ary                                                                  |                                                                                   |                                                               |                                                                                                    |                                                                                                    |                 |                                                                        |        |
|----------------------------------------------------------------------------------------------------|-----------------------------------------------------------------|----------------------------------------------------------------------|-----------------------------------------------------------------------------------|---------------------------------------------------------------|----------------------------------------------------------------------------------------------------|----------------------------------------------------------------------------------------------------|-----------------|------------------------------------------------------------------------|--------|
|                                                                                                    | Overall al                                                      | location \$1                                                         | 3,764,871                                                                         |                                                               |                                                                                                    |                                                                                                    |                 |                                                                        |        |
| A                                                                                                    | vailable al                                                     | location \$1                                                         | 2,551,782                                                                         | <u>View</u>                                                   | <u>Obtain d</u>                                                                                        | escription of a                                                                                             | llocation       |                                                                        |        |
| Less                                                                                                    | CFI payme                                                       | ents 👔 (\$)                                                          | 7,273,434)                                                                        | View                                                          | View IOF                                                                                               | adjustment d                                                                                                | letails         |                                                                        |        |
|                                                                                                    |                                                                 |                                                                      |                                                                                   |                                                               | View IOF                                                                                               | award agree                                                                                                 | ment            |                                                                        |        |
| Unused a                                                                                                    | ailable al                                                      | location §                                                           | 5,278,348                                                                         |                                                               |                                                                                                    | _                                                                                                    |                 |                                                                        |        |
|                                                                                                    |                                                                 |                                                                      | Click to chan                                                                     | ige the repo                                                  | orting date                                                                                            |                                                                                                    |                 |                                                                        |        |
| IOF annual                                                                                                    | report(s)                                                       |                                                                      |                                                                                   |                                                               |                                                                                                    |                                                                                                    |                 |                                                                        |        |
| Anior ann                                                                                                    | ual report i                                                    | is in progress                                                       | s therefore you                                                                   | u cannot crea                                                 | ate another rep                                                                                        | ort at this time                                                                                            | e.              |                                                                        |        |
|                                                                                                    | We                                                              | bform                                                                | therefore you<br>Status                                                           | Submit to                                                     | Submission                                                                                             | OFL at this time<br>CFL<br>approval                                                                         | CFI             | Display/print                                                          | Delete |
| Reporting                                                                                                    | /                                                               |                                                                      | -                                                                                 |                                                               |                                                                                                    | CFI                                                                                                    |                 | Display/print                                                          | Delete |
| Reporting<br>period end<br>date                                                                                    | We                                                              | bform                                                                | -                                                                                 | Submit to                                                     | Submission                                                                                             | CFI<br>approval                                                                                             | CFI             | Display/print                                                          | Delete |
| Reporting<br>period end<br>date<br>2015-03-31                                                                      | We<br>Display                                                   | bform<br>Validation                                                  | Status                                                                            | Submit to the CFI                                             | Submission                                                                                             | CFI<br>approval                                                                                             | CFI             |                                                                        |        |
| Reporting<br>period end<br>date<br>2015-03-31<br>2013-03-31                                                        | We<br>Display<br><u>View</u>                                    | bform<br>Validation<br>Run                                           | Status<br>In progress                                                             | Submit to<br>the CFI<br>Submit                                | Submission<br>date                                                                                     | CFI<br>approval<br>date                                                                                     | CFI             | View                                                                   |        |
| Reporting<br>period end<br>date<br>2015-03-31<br>2013-03-31<br>2012-03-31                                          | We<br>Display<br><u>View</u><br>NA                              | bform<br>Validation<br>Run<br>N/A                                    | Status<br>In progress<br>Approved                                                 | Submit to<br>the CFI<br>Submit<br>N/A                         | Submission<br>date<br>2013-06-20                                                                       | CFI<br>approval<br>date                                                                                     | CFI             | <u>View</u><br><u>View</u>                                             |        |
| Reporting<br>period end<br>date<br>2015-03-31<br>2013-03-31<br>2012-03-31<br>2011-03-31                            | We<br>Display<br><u>View</u><br>NA<br>NA                        | bform<br>Validation<br>Run<br>N/A<br>N/A                             | Status<br>In progress<br>Approved<br>Approved                                     | Submit to<br>the CFI<br>Submit<br>N/A<br>N/A                  | Submission<br>date<br>2013-06-20<br>2012-06-29                                                         | CFI<br>approval<br>date<br>2013-09-23<br>2012-07-09                                                         | CFI<br>comments | <u>View</u><br><u>View</u><br><u>View</u>                              |        |
| Reporting<br>period en<br>date<br>2015-03-31<br>2013-03-31<br>2012-03-31<br>2011-03-31<br>2010-03-31               | We<br>Display<br>View<br>NA<br>NA<br>N/A                        | bform<br>Validation<br>Run<br>N/A<br>N/A<br>N/A                      | Status<br>In progress<br>Approved<br>Approved<br>Approved                         | Submit to<br>the CFI<br>Submit<br>N/A<br>N/A<br>N/A           | Submission<br>date<br>2013-06-20<br>2012-06-29<br>2011-06-30                                           | CFI<br>approval<br>date<br>2013-09-23<br>2012-07-09<br>2011-07-26                                           | CFI<br>comments | View<br>View<br>View<br>View                                           |        |
| Reporting<br>period end<br>date<br>2015-03-31<br>2013-03-31<br>2012-03-31<br>2010-03-31<br>2009-03-31              | We<br>Display<br>View<br>NA<br>N/A<br>N/A<br>N/A                | bform<br>Validation<br>Run<br>N/A<br>N/A<br>N/A<br>N/A               | Status<br>In progress<br>Approved<br>Approved<br>Approved                         | Submit to<br>the CFI<br>Submit<br>N/A<br>N/A<br>N/A<br>N/A    | Submission<br>date<br>2013-06-20<br>2012-06-29<br>2011-06-30<br>2010-06-21                             | CFI<br>approval<br>date<br>2013-09-23<br>2012-07-09<br>2011-07-26<br>2010-08-24                             | CFI<br>comments | View<br>View<br>View<br>View<br>View                                   |        |
| Reporting period eng                                                                                               | We<br>Display<br>MA<br>N/A<br>N/A<br>N/A<br>N/A                 | bform<br>Validation<br>Run<br>N/A<br>N/A<br>N/A<br>N/A<br>N/A        | Status<br>In progress<br>Approved<br>Approved<br>Approved<br>Approved             | Submit to<br>the CFI<br>Submit<br>N/A<br>N/A<br>N/A<br>N/A    | Submission<br>date<br>2013-06-20<br>2012-06-29<br>2011-06-30<br>2010-06-21<br>2009-06-18               | CFI<br>approval<br>date<br>2013-09-23<br>2012-07-09<br>2011-07-26<br>2010-08-24<br>2009-07-08               | CFI<br>comments | View       View       View       View       View       View       View |        |
| Reporting<br>period en<br>date<br>2015-03-31<br>2013-03-31<br>2012-03-31<br>2010-03-31<br>2009-03-31<br>2008-03-31 | We<br>Display<br>View<br>NA<br>NA<br>NA<br>NA<br>NA<br>NA<br>NA | bform<br>Validation<br>Run<br>N/A<br>N/A<br>N/A<br>N/A<br>N/A<br>N/A | Status<br>In progress<br>Approved<br>Approved<br>Approved<br>Approved<br>Approved | Submit to<br>Submit<br>N/A<br>N/A<br>N/A<br>N/A<br>N/A<br>N/A | Submission<br>date<br>2013-06-20<br>2012-06-20<br>2011-06-30<br>2010-06-21<br>2009-06-18<br>2008-06-16 | CFI<br>approval<br>date<br>2013-09-23<br>2012-07-09<br>2011-07-26<br>2010-08-24<br>2009-07-08<br>2008-07-11 | CFI<br>comments | View<br>View<br>View<br>View<br>View<br>View<br>View                   |        |

# 13.1 IOF annual report form

| ature to IOE madula                                                                                                    | <u>DF module</u> > IOF annual report                                                                                                    | Click "Display/prin                                                                                                    | t" to accoss th                                                                                                    |                                                   |
|----------------------------------------------------------------------------------------------------|----------------------------------------------------------------------------------------------------|----------------------------------------------------------------------------------------------------|----------------------------------------------------------------------------------------------------|---------------------------------------------------|
| eturn to IOF module                                                                                                    | anart                                                                                                    | version of the l                                                                                                    |                                                                                                    |                                                   |
| frastructure Operating Fund annual r                                                                                                    |                                                                                                    | od covered by this report. In the lower table, enter                                                                                                    | •                                                                                                    |                                                   |
| in the period following the "period ending" of the<br>the cumulative CFI excess payment or shortfall                                                                                                    | s report. IOF payments fo<br>Please refer to the CFI F                                                                                                    | The current year will be based on forecasted e<br>Policy and program guide for more information o<br>ing and maintenance expenditures for which it is                                                                                                    | xpenditures presented i<br>n how the IOF payment                                                                                                    | n this report an<br>schedule will I<br>m the CFI. |
|                                                                                                    |                                                                                                    |                                                                                                    | Display/P                                                                                                    | rint Save                                         |
| OF annual report                                                                                                    |                                                                                                    |                                                                                                    | Period ending                                                                                                    | 2015-03-31                                        |
| Actual expenditures and CFI payments                                                                                                    |                                                                                                    |                                                                                                    |                                                                                                    |                                                   |
| Description                                                                                                    | Cumulative as of<br>March 31, 2014                                                                                                    | Actual expenditures for the period<br>April 1, 2014 to March 31, 2015                                                                                                    | Cumulative as of<br>March 31, 2015                                                                                                    | % of total<br>cumulative                          |
| Personnel, technical and other operational                                                                                                    | 5,161,293                                                                                                    |                                                                                                    | 5,161,293                                                                                                    | 83.92%                                            |
| Supplies (maximum 10%)                                                                                                    | 401,655                                                                                                    |                                                                                                    | 401,655                                                                                                    | 6.53%                                             |
| faintenance and repairs                                                                                                    | 349,681                                                                                                    |                                                                                                    | 349,681                                                                                                    | 5.69%                                             |
| Services                                                                                                    | 233,475                                                                                                    |                                                                                                    | 233,475                                                                                                    | 3.80%                                             |
| Other (specify)                                                                                                    | 4,073                                                                                                    |                                                                                                    | 4,073                                                                                                    | 0.07%                                             |
| 100 characters                                                                                                    |                                                                                                    |                                                                                                    |                                                                                                    |                                                   |
| Total                                                                                                    | \$6,150,177                                                                                                    | \$0                                                                                                    | \$6,150,177                                                                                                    | 100%                                              |
| ess CFI payments to date                                                                                                    | (7,273,434)                                                                                                    | (0)                                                                                                    | (7,273,434)                                                                                                    |                                                   |
| Shortfall/(excess payment)                                                                                                    | (\$1,123,257)                                                                                                    | \$0                                                                                                    | <mark>(\$1,12</mark> 3,257)                                                                                                    |                                                   |
| Forecasted expenditures                                                                                                    |                                                                                                    |                                                                                                    |                                                                                                    |                                                   |
| Description                                                                                                    | Cumulative as of<br>March 31, 2015                                                                                                    | Forecasted expenditures for the period<br>April 1, 2015 to March 31, 2016                                                                                                    | Cumulative as of<br>March 31, 2016                                                                                                    | % of total<br>cumulative                          |
| Personnel, technical and other operational                                                                                                    | 5,161,293                                                                                                    |                                                                                                    | 5,161,293                                                                                                    | 83.92%                                            |
| Supplies (maximum 10%)                                                                                                    | 401,655                                                                                                    |                                                                                                    | 401,655                                                                                                    | 6.53%                                             |
| faintenance and repairs                                                                                                    | 349,681                                                                                                    |                                                                                                    | 349,681                                                                                                    | 5.69%                                             |
| ervices                                                                                                    | 233,475                                                                                                    |                                                                                                    | 233,475                                                                                                    | 3.80%                                             |
| Other (specify)                                                                                                    | 4.073                                                                                                    |                                                                                                    |                                                                                                    |                                                   |
| $\sim$                                                                                                    | 1,010                                                                                                    |                                                                                                    | 4,073                                                                                                    | 0.07%                                             |
|                                                                                                    |                                                                                                    |                                                                                                    | 4,073                                                                                                    | 0.07%                                             |
| 00 characters<br>Total                                                                                                    | \$6,150,177                                                                                                    | \$0                                                                                                    | 4,073<br>\$6,150,177                                                                                                    | 0.07%<br>100%                                     |
| 100 characters Total Certification                                                                                                    |                                                                                                    | \$0                                                                                                    |                                                                                                    |                                                   |
| Total Certification We certify that: • The information provided in the IOF annual rr • Expenditures included have not been claimer • Actual expenditures reported have all been ir • Actual and forecasted expenditures reported guide • Actual and forecasted expenditures reported we • Actual and forecasted expenditures reported we                                                                                                    | \$6,150,177<br>eport is accurate.<br>I for reimbursement from<br>curred in the period April<br>tat were incurred in this pe<br>are eligible costs as per th<br>are related to infrastructure<br>are related to infrastructure<br>are and will be subject to t                                                                                                    | another source.<br>1, 2014 to March 31, 2015. Outstanding commi<br>riod, but for which the invoice was paid subseq<br>he CFI Policy and program guide.<br>re projects which are admissible under the IOF,<br>he institution's usual tendering and purchasing (                                                                                                    | \$6,150,177<br>tments included in actua<br>uently.<br>as per the CFI Policy ar<br>policies and procedures                                                                                       | 100%<br>al                                        |
| Total Certification We certify that: The information provided in the IOF annual re Expenditures included have not been claimer Actual expenditures reported have all been i expenditures consists only of expenditures reported Actual and forecasted expenditures reported guide. Actual and forecast expenditures reported guide. Actual and forecast expenditures reported guide. Actual and forecast expenditures reported guide. The forecasts presented are realistic and tak Infrastructure for which IOF is requested is expendent.                                                                            | \$6,150,177<br>aport is accurate.<br>If for reimbursement from<br>curred in the period April<br>iat were incurred in this per<br>are eligible costs as per til<br>are related to infrastructure<br>are related to infrastructure<br>einto consideration the m<br>spected to be used for res<br>quested has/will be in acc                                                               | another source.<br>1, 2014 to March 31, 2015. Outstanding commi<br>riod, but for which the invoice was paid subseq<br>he CFI Policy and program guide.<br>re projects which are admissible under the IOF,<br>he institution's usual tendering and purchasing ;<br>the infrastructure for which IOF is being reques<br>ost recent information at the time the IOF annua<br>earch purposes in the upcoming year.<br>ordance with the Institutional Agreement, the CI | \$6,150,177<br>tments included in actua<br>uently.<br>as per the CFI Policy ar<br>policies and procedures<br>sted is still used for rese<br>al report was submitted.                            | 100%<br>al<br>                                    |
| Total Certification We certify that: The information provided in the IOF annual responditures included have not been claimer expenditures included have not been claimer actual expenditures reported have all been in expenditures to expenditures the Actual and forecasted expenditures reported weiguide. Actual and forecast expenditures reported weiguide. Actual and forecast expenditures reported weiguide. Actual and forecast expenditures reported weiguide. The forecasts presented are realistic and take Infrastructure for which IOF is requested is e: The administration of the funding received/re | \$6,150,177<br>aport is accurate.<br>d for reimbursement from<br>iccurred in the period April<br>at were incurred in this per<br>are eligible costs as per th<br>are related to infrastructu<br>ere and will be subject to t<br>oject leaders to attest that<br>is into consideration the m<br>expected to be used for res<br>quested has/will be in acc<br>infrastructure Operating Fu | another source.<br>1, 2014 to March 31, 2015. Outstanding commi<br>riod, but for which the invoice was paid subseq<br>he CFI Policy and program guide.<br>re projects which are admissible under the IOF,<br>he institution's usual tendering and purchasing ;<br>the infrastructure for which IOF is being reques<br>ost recent information at the time the IOF annua<br>earch purposes in the upcoming year.<br>ordance with the Institutional Agreement, the CI | \$6,150,177<br>tments included in actua<br>uently.<br>as per the CFI Policy ar<br>policies and procedures<br>sted is still used for rese<br>al report was submitted.<br>FI Policy and program g | 100%<br>al<br>arch<br>uide and the                |

# **14 OVERVIEW INFORMATION**

As an institutional administrator involved in managing CFI-funded projects, your institution may have given you access to the institutional overview, report repository and/or the project overview.

## 14.1 Institutional overview

The institutional overview will allow you to view important institutional information on one screen, such as:

- Summary information related to proposals and awards;
- Summary information related to the IOF (IOF allocation, payments, award agreement, annual report);
- Summary information related to financial reports, amendment requests and *Project progress reports* to help the institution identify action items (e.g. in progress, reports due, reports returned to the institution for corrections, payments on hold, projects past end dates); and,
- Your institution's strategic research plan.

# 14.2 Report repository

The report repository provides access to information in Excel format that is specific to your institution and that can be used to facilitate data analysis, project monitoring and other institutional activities.

#### 14.3 Project overview

The project overview will allow you to view important summary information related to one project in one screen, such as:

- Approved budget and amendment requests;
- Award finalization form;
- Award agreement and special conditions (if any);
- Summary payment and expenditure information; and,
- Summary reporting information (e.g. latest financial report, *Project progress reports*).

# 15 MANAGING INSTITUTIONAL AGREEMENTS AND ACCESS PRIVILEGES

The institutional agreement and access privileges module is only accessible if you are the President, the liaison or the account administrator, as indicated in the institutional agreement submitted to the CFI by your institution. It allows you to view the institutional agreements submitted to the CFI by your institution, and the list of individuals that have designated institutional agreement roles. It also allows you to manage the CAMS access privileges for institutional administrators and project leaders.

A video highlighting the various functions available in this module is also available on the CFI website.

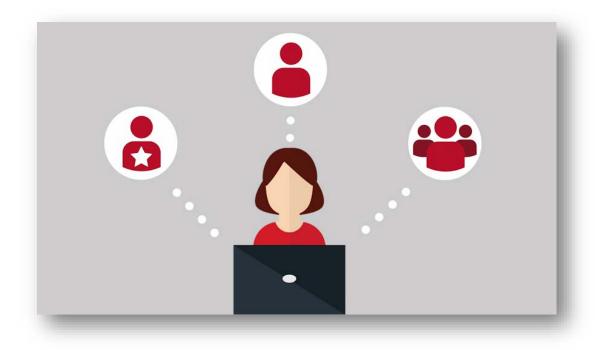

# 15.1 Institutional agreement

The "institutional agreement" tab allows you to view the institutional agreements submitted to the CFI by your institution, and the list of individuals that have designated institutional agreement roles.

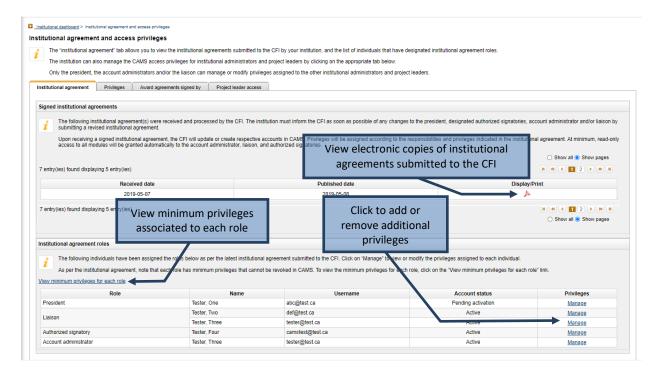

Upon receiving a signed institutional agreement from the institution, the CFI will update or create respective accounts in CAMS for the individuals who have designated institutional agreement roles (i.e. President, authorized signatory, liaison and account administrator). Privileges will be assigned according to the responsibilities and privileges indicated in the institutional agreement. Note that these individuals have minimum privileges that are automatically assigned to them in the institutional agreement and that cannot be revoked.

Appendix A – Minimum privileges describes the minimum privileges automatically assigned by the CFI and the ones that can be modified for each institutional agreement role. If needed, you can modify certain privileges for these individuals by clicking the "Manage" link.

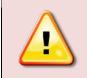

**Note:** The institution must inform the CFI as soon as possible of any changes to the President, designated authorized signatories, account administrator and/or liaison by submitting a revised institutional agreement to the CFI senior programs officer responsible for your institution.

# 15.2 Manage privileges

The "Privileges" tab allows you to assign and revoke access privileges for institutional administrators, whether they have an institutional agreement role or not. The liaison and account administrator are responsible for setting appropriate access privileges for institutional administrators with no institutional agreement role in accordance with institutional control framework and practices.

| nstitutional dashboard > Institutional agree                    | eement and access privileges                                  |                                                                                                    |                                      |                          |
|-----------------------------------------------------------------|---------------------------------------------------------------|----------------------------------------------------------------------------------------------------|--------------------------------------|--------------------------|
| titutional agreement and                                        | access privileges                                             |                                                                                                    |                                      |                          |
| The "institutional agreement"<br>that have designated instituti |                                                               | nstitutional agreements submitted to                                                                                   | the CFI by your institution, ar      | nd the list of individua |
| The institution can also mana<br>below.                         | age the CAMS access privile                                   | ges for institutional administrators a                                                                                 | and project leaders by clicking      | on the appropriate ta    |
| Only the president, the accou<br>and project leaders.           | unt administrators and/or the                                 | liaison can manage or modify privil                                                                                    | eges assigned to the other ins       | titutional administrat   |
| nstitutional agreement Privile                                  | ges Award agreements s                                        | signed by Project leader access                                                                                        |                                      |                          |
| Search for institutional adminis                                | strators                                                      |                                                                                                    |                                      |                          |
|                                                                 |                                                               | r a specific individual at your institut<br>je" link in the search results table.                                      | tion. You will then be able to m     | anage the access         |
| If an individual is not four                                    | nd in CAMS, click on the "Cro                                 | eate a new CAMS account" link bel                                                                                      | ow to create a new CAMS acc          | ount for this individu   |
| Notes:                                                          |                                                               |                                                                                                    |                                      |                          |
| <ul> <li>The "Award finaliz</li> </ul>                          | ation – data capture and sub<br>lata capture and submit" priv | privilege can only be assigned to in-<br>omit" privilege can only be assigned<br>ilege can be assigned to all individu | I to individuals with an institution | onal agreement role.     |
|                                                                 |                                                               | s that have a specific institutional ag<br>View privileges that can be assigne                                         |                                      | ileges that each         |
| If an individual is no long                                     | er working at your institution                                | , please do not forget to remove his                                                                                   | her privileges in CAMS.              |                          |
| View privileges that can                                        | be assigned by each role                                      |                                                                                                    |                                      |                          |
|                                                                 |                                                               | First name                                                                                                    |                                      |                          |
| Click to access the                                             |                                                               | Family name                                                                                                    |                                      |                          |
| account creation page                                           |                                                               | name (email) abc@test.ca                                                                                               |                                      |                          |
|                                                                 |                                                               |                                                                                                    |                                      | _                        |
|                                                                 |                                                               | Search Clear Clic                                                                                                    | k to export a list of all            |                          |
| Create a new CAMS account<br>Export list of all institutional a | •                                                             |                                                                                                    | utional administrators               |                          |
| 1 entry(ies) found                                              |                                                               |                                                                                                    | with privileges                      |                          |
|                                                                 | Username                                                      | Account status                                                                                                    | Privileges                           | 112-4                    |
| Name                                                            | ooomamo                                                       |                                                                                                    |                                      | History                  |
| Name Test, Account                                              | abc@test.ca                                                   | Active                                                                                                    | Manage                               | View                     |

 Note: Some privileges can only be assigned to a limited number of individuals:

 For amendments, data capture and submit can only be assigned to individuals with an institutional agreement role.
 For proposals, data capture and submit can only be assigned to individuals with an institutional agreement role and ONE additional individual (if necessary).

 All other privileges can be assigned to an unlimited number of individuals.

From this screen you can create a new CAMS account for institutional administrators who do not yet have one.

As well, some privileges can only be assigned by either the liaison or the account administrator. These limitations are described in Appendix B – Privileges that can be assigned by each institutional agreement role.

Since the institution is responsible for privilege delegation and its impact on data access and integrity, CAMS accesses and privileges for all institutional administrators should be reviewed on a regular basis to ensure that they remain appropriate. You can obtain a list of all institutional administrators and their privileges in CAMS.

You can search for an individual by first name, family name or username (email). If no results are found, you will need to create a CAMS account for the individual.

Note that this module must not be used to create new accounts for project leaders. Project leaders can create new CAMS accounts online. Their access levels related to post-award modules can be set in CAMS by the CFI liaison or the CFI account administrator (refer to section 15.4).

#### 15.2.1 Search results

You will be presented with a table of results listing the individuals that match your search criteria.

| Name          | Username                           | Account status    | Privileges | History |
|---------------|------------------------------------|-------------------|------------|---------|
| Davis, Tom    | tom@myinstitution.ca               | Active            | Manage     | View    |
| Click to view | this a detailed history of privile | ges for this user |            |         |

#### 15.2.2 Setting individual privileges

You can assign different access privileges for every CAMS module and will generally be able to choose from the following access privileges:

- Read only
- Data capture (no submission capabilities)\*
- Data capture and submit \*

\* Available only for modules that involve the completion and submission of forms and reports.

|                                                                                                    | Click to revoke a privilege from this  | account |
|----------------------------------------------------------------------------------------------------|----------------------------------------|---------|
| nage privileges for the selected individua                                                                                                    | ı                                      |         |
| First name:                                                                                                    | Tom                                    |         |
| amily name:                                                                                                    | Davis                                  |         |
| CAMS username:                                                                                                    | tom@myinstitution.ca                   |         |
| CAMS account status:                                                                                                    | Active                                 |         |
| nstitutional agreement role:                                                                                                    | Account administrator                  |         |
| Select privilege to assign:                                                                                                    |                                        |         |
| Amendment – Data capture and submit<br>Award Finalization – Read-only<br>Financial report – Read-only<br>Infrastructure operating fund – Read-only<br>Project progress report – Data capture<br>Project progress report – Data capture and submit<br>Proposal – Data capture<br>Proposal – Data capture and submit |                                        | Revoke  |
| Infrastructure operating fund – Data capture                                                                                                    | and submit                             | ×       |
| nstitutional overview – Read-only                                                                                                    |                                        | ×       |
| nstitutional privilege management                                                                                                    |                                        | ×       |
| Payment – Read-only                                                                                                    | Click to assign the selected privilege | ×       |
| Project overview – Read-only                                                                                                    |                                        | ×       |
|                                                                                                    |                                        | ×       |
| Project progress report – Read-only                                                                                                    |                                        |         |

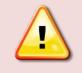

**Note:** If an individual is no longer working at your institution, please do not forget to revoke his/her privileges in CAMS. If the responsibilities of an institutional administrator changes, you may need to modify his/her access privileges.

**15.2.3 History** You can view the history of the changes made to an individual's privileges (e.g. dates of changes and author of the change).

| irst name:<br>amily name:<br>AMS username: | Tom<br>Davis<br>tom@my | vinstitutio                                              | n.ca                                              |        |
|--------------------------------------------|------------------------|----------------------------------------------------------|---------------------------------------------------|--------|
| Date                                       | Author                 | Action                                                   | Privilege                                         | ^      |
| 2016-04-22 17:02                           | paul@myinstitution.ca  | Revoke                                                   | Project progress report – Data capture and submit |        |
| 2016-04-22 17:02                           | paul@myinstitution.ca  | Revoke                                                   | Proposal – Data capture                           |        |
| 2016-04-22 17:02                           | paul@myinstitution.ca  | Revoke Proposal – Data capture and submit                |                                                   |        |
| 2016-04-22 16:59                           | paul@myinstitution.ca  | Assign Proposal – Data capture and submit                |                                                   |        |
| 2016-04-22 16:57                           | paul@myinstitution.ca  | Assign Proposal – Data capture                           |                                                   |        |
| 2016-04-22 16:46                           | paul@myinstitution.ca  | Assign Project progress report - Data capture and submit |                                                   |        |
| 2016-04-22 16:32                           | CFI                    | Assign Amendment - Read-only                             |                                                   |        |
| 2016-04-22 16:32                           | CFI                    | Assign Institutional overview - Read-only                |                                                   |        |
| 2016-04-22 16:32                           | CFI                    | Assign Proposal – Read-only                              |                                                   |        |
| 2016-04-22 16:32                           | CEL                    | Assign                                                   | Award finalization – Submit                       | $\sim$ |

# 15.3 Award agreements signed by

The individuals mentioned in this tab will receive award agreements electronically for signature. If more than one authorized signatory or account administrator have been identified in the institutional agreement, you need to identify the one to receive the award agreements for signature by clicking the edit link.

|                                                                                   | ement and access privileges                                                                                                    |                                                                |                                                                   |      |  |
|-----------------------------------------------------------------------------------|----------------------------------------------------------------------------------------------------|----------------------------------------------------------------|-------------------------------------------------------------------|------|--|
| the "institutio                                                                   | nal agreement" tab allows you to view the institutional agreeme                                                                                                    | ents submitted to the CFI by your institution, and the list of | f individuals that have designated institutional agreement roles. |      |  |
| The institution                                                                   | n can also manage the CAMS access privileges for institutional                                                                                                    | administrators and project leaders by clicking on the appr     | ropriate tab below.                                               |      |  |
| Only the presi                                                                    | ident, the account administrators and/or the liaison can manag                                                                                                    | e or modify privileges assigned to the other institutional ad  | dministrators and project leaders.                                |      |  |
| stitutional agreement Privileges Award agreements signed by Project leader access |                                                                                                    |                                                                |                                                                   |      |  |
| motitutional agreeme                                                              | Award agreements signed by                                                                                                    |                                                                |                                                                   |      |  |
|                                                                                   |                                                                                                    |                                                                |                                                                   |      |  |
| Award agreeme                                                                     | ents signed by                                                                                                    |                                                                |                                                                   | Edit |  |
|                                                                                   |                                                                                                    |                                                                |                                                                   |      |  |
| i The in                                                                          | dividuals below will receive award agreement electronically for                                                                                                    | signature. Click "Edit" to modify.                             |                                                                   |      |  |
|                                                                                   |                                                                                                    |                                                                |                                                                   |      |  |
|                                                                                   |                                                                                                    |                                                                |                                                                   |      |  |
|                                                                                   |                                                                                                    | Default signatory                                              | Account administrator                                             |      |  |
|                                                                                   | * Award agreements signed by                                                                                                    | Default signatory<br>Peter MacKinnon                           | Account administrator<br>Gabriela Manoiu                          |      |  |
| Award agreeme                                                                     |                                                                                                    | • •                                                            |                                                                   |      |  |
|                                                                                   | nt cover letter                                                                                                    | Peter MacKinnon                                                | Gabriela Manoiu                                                   |      |  |
| The av                                                                            | nt cover letter<br>ward agreement cover letter will be addressed to the default sig                                                                                                    | Peter MacKinnon                                                | Gabriela Manoiu<br>ige the address.                               |      |  |
| The av                                                                            | nt cover letter                                                                                                    | Peter MacKinnon                                                | Gabriela Manoiu<br>ige the address.                               |      |  |
| The av                                                                            | nt cover letter<br>ward agreement cover letter will be addressed to the default sig                                                                                                    | Peter MacKinnon                                                | Gabriela Manoiu<br>ige the address.                               |      |  |
| The av                                                                            | int cover letter<br>ward agreement cover letter will be addressed to the default sig<br>FI uses a digital signature process to approve award agreemen                                                             | Peter MacKinnon                                                | Gabriela Manoiu<br>ige the address.                               |      |  |
| The av                                                                            | int cover letter<br>ward agreement cover letter will be addressed to the default sig<br>FI uses a digital signature process to approve award agreemer<br>Peter MacKinnon                                          | Peter MacKinnon                                                | Gabriela Manoiu<br>ige the address.                               |      |  |
| The av                                                                            | int cover letter<br>ward agreement cover letter will be addressed to the default sig<br>FI uses a digital signature process to approve award agreemer<br>Peter MacKinnon<br>Interim President and Vice-Chancellor | Peter MacKinnon                                                | Gabriela Manoiu<br>ige the address.                               |      |  |

## 15.4 Access levels for project leaders

Project leaders must create their own CAMS accounts online. When creating an account, the project leader will automatically be given access to the Curriculum vitae, the application and the decision modules in CAMS.

The liaison and account administrator can grant project leaders access to perform any or all of the following actions in relation to the project(s) for which they are the designated project leader:

- View award finalization information (e.g. status, award agreement, budget at award finalization, CFI conditions) and complete award finalization forms for internal submission to the institution
- View amendment information (e.g. status, amendment in progress or submitted, CFI comments) and complete amendment requests for internal submission to the institution;
- View financial report information (e.g. status, financial reports in progress or submitted, CFI comments);
- View payment information and associated CFI comments; and,
- Delegate PPR data entry to one other individual.

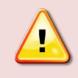

**Note:** The access level option ("Yes" or "No") selected for each of the modules will apply to all project leaders at the institution, as this cannot be customized at the individual project leader level.

| Please indicate whether project leaders at you<br>their projects.<br>Note: These permission levels will be applied<br>ick to allow or deny project leader                                                                                                    | to all project leaders at you                                                     | r institution.                                                              |
|----------------------------------------------------------------------------------------------------|-----------------------------------------------------------------------------------|-----------------------------------------------------------------------------|
| Module                                                                                                    | Access level                                                                      | Access to project leaders                                                   |
| Award finalization                                                                                                    | No access                                                                         | 🔿 Yes 💿 No                                                                  |
| Amendments                                                                                                    | Data capture                                                                      | ● Yes ○ No                                                                  |
| Payments                                                                                                    | Read-only                                                                         | ● Yes ○ No                                                                  |
| -inancial reports                                                                                                    | No access                                                                         | 🔿 Yes 🖲 No                                                                  |
| Enabling this option will allow project leaders<br>individual who has a CAMS account. Once yo<br>default setting for future years unless you turn<br>Note: If delegation is turned on and then subs<br>delegation was enabled will remain active unt<br>remain active even if you select "No". | ou have enabled delegation<br>n this feature off.<br>sequently disabled, any dele | for your institution, this will be the equation relationships created while |
| Module                                                                                                    | Allow project lea                                                                 | aders to delegate PPR data entry                                            |
| Project progress report delegation                                                                                                    |                                                                                   | ● Yes ○ No                                                                  |

# **16 APPENDIX A – MINIMUM PRIVILEGES**

| Institutional agreement role | Minimum access privileges (cannot be revoked)                                                                                                    | Additional privileges that can be modified*                                                                                                    |
|------------------------------|----------------------------------------------------------------------------------------------------|----------------------------------------------------------------------------------------------------|
| President                    | Amendment – Data capture and submit<br>Award finalization – Data capture and Submit<br>Financial report – Data capture and submit<br>Infrastructure Operating Fund – Data capture and submit<br>Institutional overview – Read-only<br>Institutional privilege management<br>Payment – Read-only<br>Project overview – Read-only<br>Project progress report – Data capture and submit<br>Proposal – Data capture and submit | N/A                                                                                                    |
| Authorized signatory         | Amendment – Read-only<br>Award finalization – Data capture and Submit<br>Financial report – Read-only<br>Infrastructure Operating Fund – Read-only<br>Institutional overview – Read-only<br>Payment – Read-only<br>Project overview – Read-only<br>Project progress report – Data capture and submit<br>Proposal – Data capture and submit                                                                                 | Amendment – Data capture<br>Amendment – Data capture and submit<br>Financial report – Data capture<br>Financial report – Data capture and submit<br>Infrastructure Operating Fund – Data capture<br>Infrastructure Operating Fund – Data capture and submit |
| Liaison                      | Amendment – Data capture and submit<br>Award finalization – Data capture and Submit<br>Financial report – Read-only<br>Infrastructure Operating Fund – Read-only<br>Institutional overview – Read-only<br>Institutional privilege management<br>Payment – Read-only<br>Project overview – Read-only<br>Project progress report – Data capture and submit<br>Proposal – Data capture and submit                             | Financial report – Data capture<br>Financial report – Data capture and submit<br>Infrastructure Operating Fund – Data capture<br>Infrastructure Operating Fund – Data capture and submit                                                                    |
| Account administrator        | Amendment – Read-only<br>Award finalization – Data capture and Submit<br>Financial report – Data capture and submit<br>Infrastructure Operating Fund – Data capture and submit<br>Institutional overview – Read-only<br>Institutional privilege management<br>Payment – Read-only<br>Project overview – Read-only<br>Project progress report – Read-only<br>Proposal – Read-only                                           | Amendment – Data capture<br>Amendment – Data capture and submit<br>Project progress report – Data capture<br>Project progress report – Data capture and submit<br>Proposal – Data capture<br>Proposal – Data capture and submit                             |

\*Additional privileges can be selected by the institution in the institutional agreement. Alternatively, these can be managed in CAMS as needed.

# 17 APPENDIX B – PRIVILEGES THAT CAN BE ASSIGNED BY EACH INSTITUTIONAL AGREEMENT ROLE

| Institutional agreement role                                                                                                    | Privileges that can be assigned to institutional administrators by the institutional agreement role                                                                                                    | Privileges that cannot be assigned                                                                                                    |  |
|----------------------------------------------------------------------------------------------------|----------------------------------------------------------------------------------------------------|----------------------------------------------------------------------------------------------------|--|
| President                                                                                                    | The President can assign all privileges available to institutions in CAMS                                                                                                    | N/A                                                                                                    |  |
| Authorised signatory                                                                                                    | The authorised signatory cannot assign any privilege                                                                                                    | N/A                                                                                                    |  |
| Liaison Amendment – Data capture Amendment – Data capture and submit <sup>3</sup> Amendment – Read-only Award finalization – Read-only Financial report – Read-only Infrastructure Operating Fund – Read-only Institutional overview – Read-only Project overview – Read-only Project progress report – Data capture Project progress report – Data capture and submit Project progress report – Read-only Project progress report – Read-only Project progress report – Read-only Project progress report – Read-only Project progress report – Data capture and submit Project progress report – Read-only Proposal – Data capture and submit4 Proposal – Read-only |                                                                                                    | Financial report – Data capture<br>Financial report – Data capture and submit<br>Infrastructure Operating Fund – Data capture<br>Infrastructure Operating Fund – Data capture and submit                                        |  |
| Account administrator                                                                                                    | Amendment – Read-only<br>Award finalization – Read-only<br>Infrastructure Operating Fund – Data capture<br>Infrastructure Operating Fund – Data capture and submit<br>Infrastructure Operating Fund – Read-only<br>Institutional overview – Read-only<br>Financial report – Data capture<br>Financial report – Data capture and submit<br>Financial report – Read-only<br>Payment – Read-only<br>Project overview – Read-only<br>Project progress report – Read-only<br>Proposal – Read-only | Amendment – Data capture<br>Amendment – Data capture and submit<br>Project progress report – Data capture<br>Project progress report – Data capture and submit<br>Proposal – Data capture<br>Proposal – Data capture and submit |  |

 <sup>&</sup>lt;sup>3</sup> The "Amendment – Data capture and submit" privilege can only be assigned to individuals with an institutional agreement role.
 <sup>4</sup> The "Proposal – Data capture and submit" privilege can only be assigned to individuals with an institutional agreement role and ONE additional individual (if necessary).

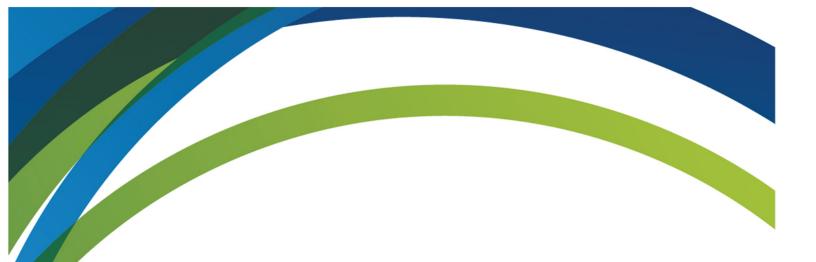

For any questions about CAMS, feel free to contact us at:

# help.aide@innovation.ca

We will be happy to answer you promptly.

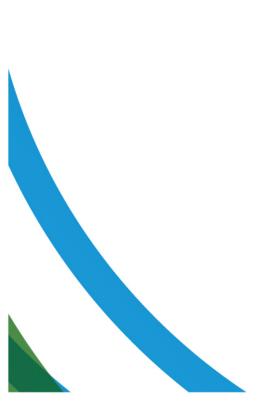